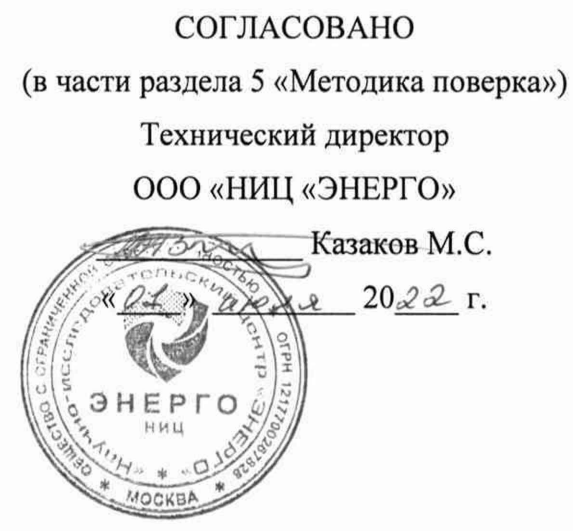

**УТВЕРЖДАЮ** 

Генеральный директор

ООО «VXI-Системы»

Зайченко С.Н. « 01 » upper 2022 г. WXI-CHOTOMUL

# ИЗМЕРИТЕЛИ ДЛЯ РЕЗИСТИВНЫХ МОСТОВЫХ СХЕМ МТМ8-РХІе

Руководство по эксплуатации

ФТКС.468266.086РЭ

KOL **BEPHA** «VXI-Системы»

2022

# Содержание

Перв. примен.

Справ. Ме

Toon. dama

Инв. № дубл.

Взам. инв. Ме

Toon. u dama

Ине. № подл.

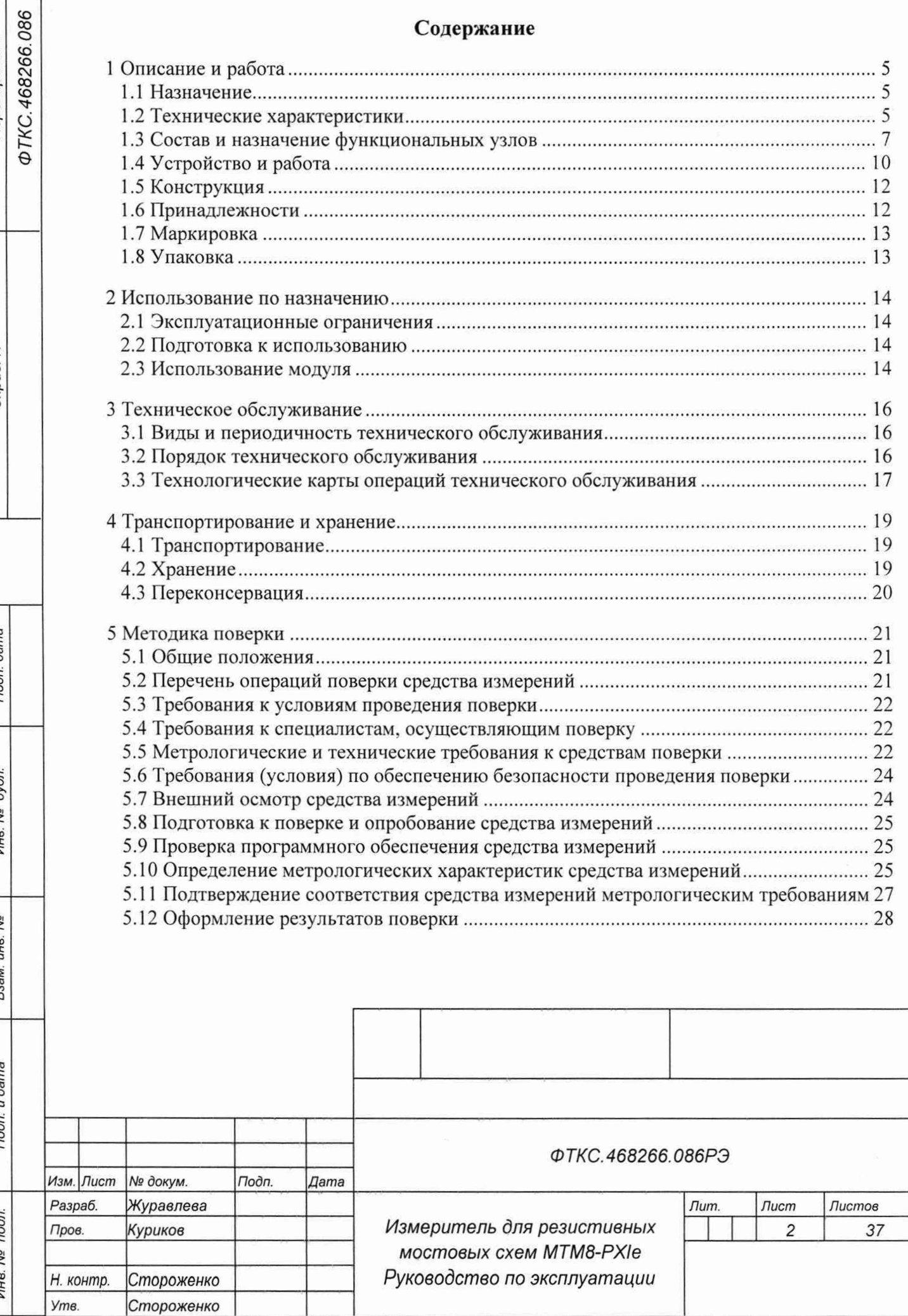

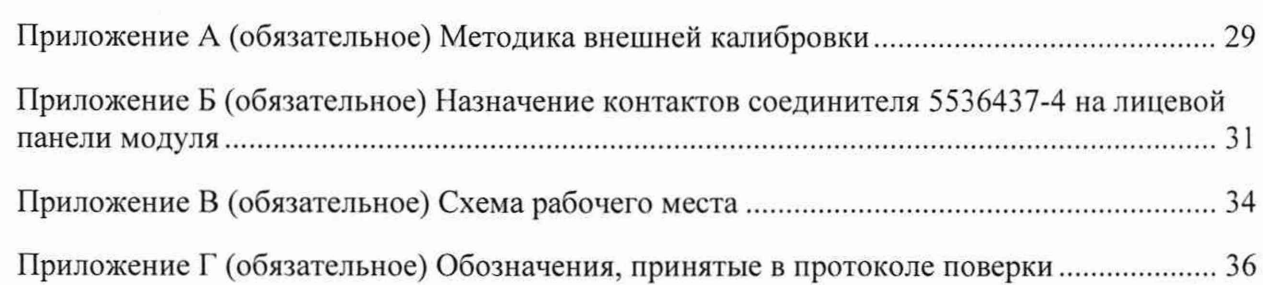

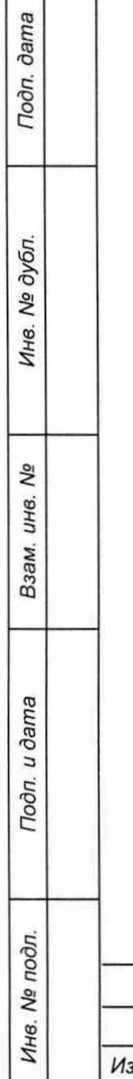

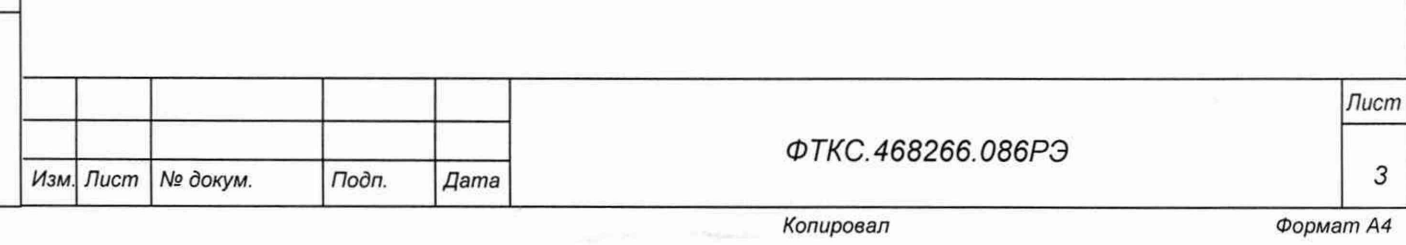

Руководство по эксплуатации (далее - РЭ) предназначено для изучения и правильной эксплуатации модуля измерителя для резистивных мостовых схем МТМ8-PXIe Ф ТК С.468266.086 (далее - модуль).

При изучении работы модуля следует дополнительно руководствоваться следующими документами:

- ФТКС.468266.086ПС Измеритель для резистивных мостовых схем МТМ8-PXIe Паспорт;
- ФТКС.67010-01 34 01 Модули Информтест DAQ Управляющая панель Qt Руководство оператора;
- ФТКС.77010-01 32 01 Драйвер модулей Информтест DAQ Руководство системного программиста.

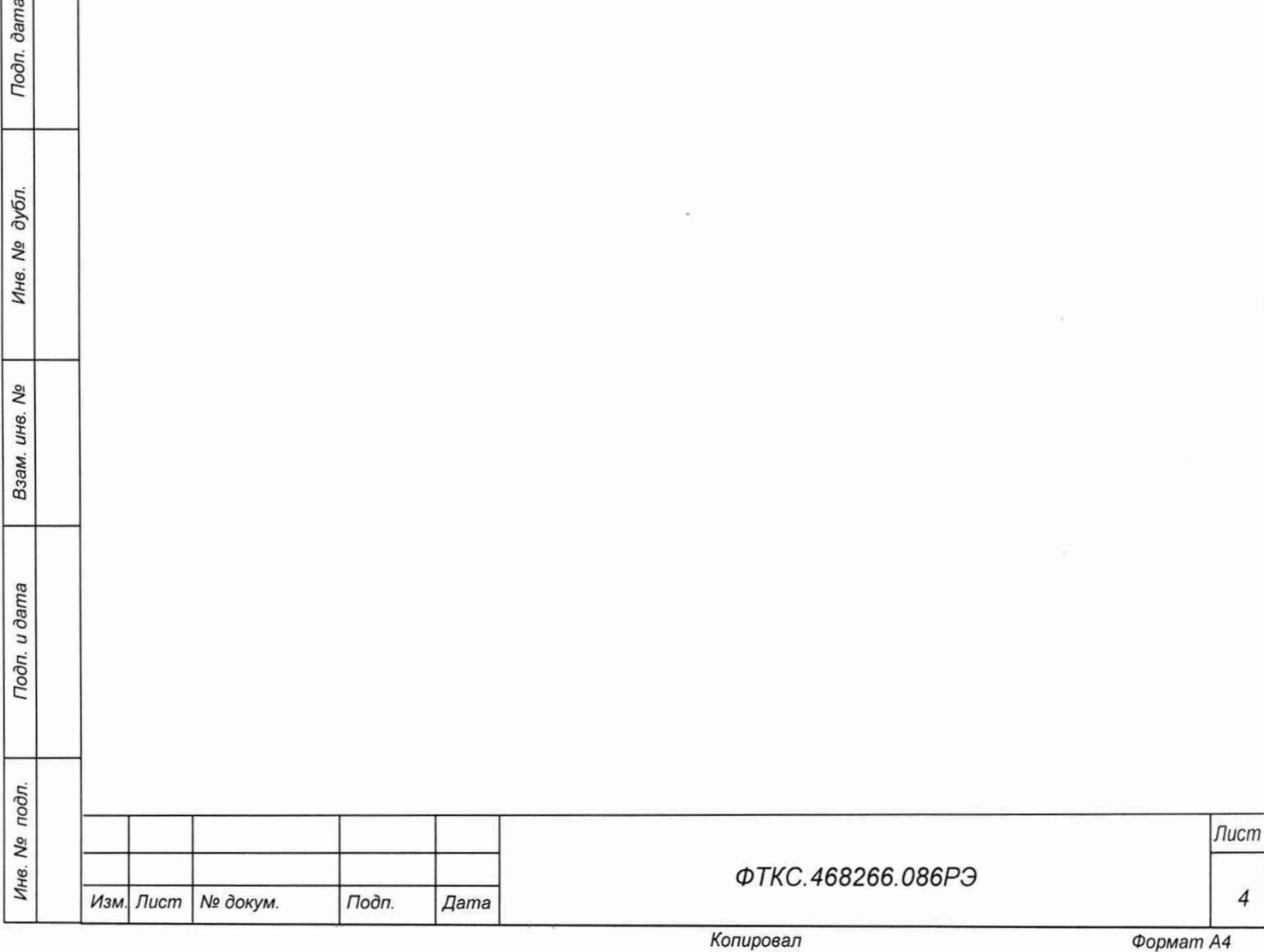

Toòn. dama

Ме дубл.

### 1 Описание и работа

#### 1.1 Назначение

1.1.1 Модуль предназначен для измерения электрического напряжения в резистивных мостовых схемах.

1.1.2 Модуль может быть использован с любыми мостовыми датчиками (давления, силы и пр.).

1.1.3 Модуль используется в составе информационных измерительных систем совместно с носителями модулей (далее - HM): модулем HMPXI AXIe-1 ФТКС.468260.186, шасси СН-14 РХІе ФТКС.469133.024, шасси СН-14 РХІе-РС ФТКС.469133.025, моноблоком РХIе-10 ФТКС.469133.026 и аналогичными, поддерживающими работу с модулями стандарта РХІе.

1.1.4 Модуль по условиям применения соответствует требованиям к средствам измерений группы 3 по ГОСТ 22261-94.

1.2 Технические характеристики

Todn. dama

№ дубл.

Ине.

Λº

ине.

Взам.

Подп. и дата

1.2.1 Модуль обеспечивает следующие функции: формирование напряжения питания мостовых схем, измерение напряжения питания моста и дифференциального напряжения на диагонали моста.

1.2.2 Модуль осуществляет работу со следующими конфигурациями мостовых схем: полный мост, полумост, четвертьмост.

1.2.3 При работе в четвертьмостовой конфигурации возможны следующие номиналы дополняющего резистора: 120, 250 Ом, 1 кОм (установлены на плате) и пользовательский дополняющий резистор, устанавливаемый в переходник МТМ8 ФТКС.687420.256. Выбор осуществляется программно.

1.2.4 Частота получения результатов измерения (далее - частота опроса) задаётся одинаковой для всех каналов и может иметь следующие значения: 31,25; 62,50; 125,00; 250,00 кГц.

1.2.5 Ширина полосы пропускания измерительного канала в зависимости от частоты опроса приведена в таблице 1.1.

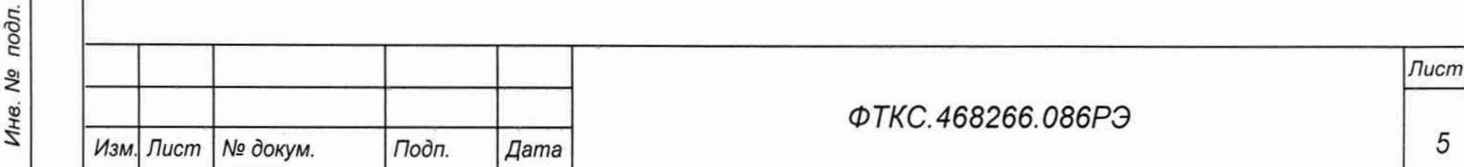

Таблина 1.1

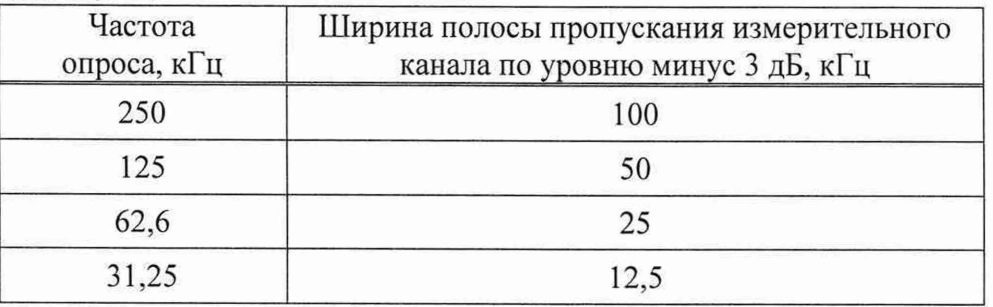

1.2.6 Неравномерность амплитудно-частотной характеристики измерительного канала в полосе частот от 0 до 100 кГц - не более 0,1 дБ.

1.2.7 Модуль формирует дифференциальное напряжение питания моста индивидуально по каждому из восьми каналов и измеряет его в диапазоне от 0,1 до 10 В.

1.2.8 Пределы допускаемой приведенной к верхнему пределу (далее - ВП) погрешности воспроизведения постоянного напряжения питания моста при максимальной частоте опроса 250 кГц и при температуре окружающей среды (20  $\pm$  2) °С – не более  $\pm$  0.1 %.

1.2.9 Модуль позволяет измерять дифференциальное напряжение в диапазоне от минус 50 до плюс 50 мВ.

1.2.10 Пределы допускаемой приведенной к ВП погрешности измерений дифференциального напряжения при максимальной частоте опроса 250 кГц и при температуре окружающей среды  $(20 \pm 2)$  °C - не более  $\pm$  0,1 %.

1.2.11 Модуль обеспечивает проверку функционирования основных технических характеристик в режиме «Самоконтроль».

1.2.12 Входное сопротивление измерительного канала - не менее 1 ГОм.

1.2.13 Максимальные задаваемые напряжения питания моста в зависимости от основных схем подключения приведены в таблице 1.2.

Таблица 1.2

**dama** 

Тодп.

№ дубл.

Ине.

Λº инв. Взам.

Toon, u dama

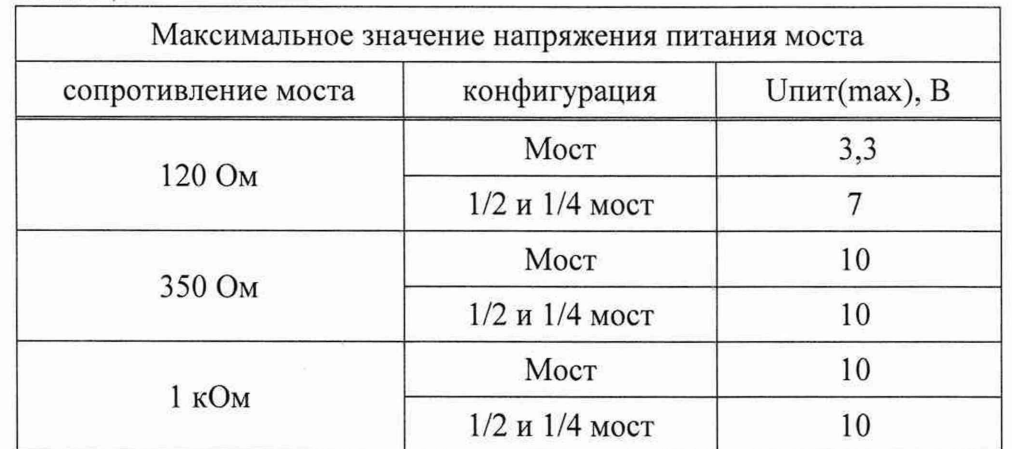

1.2.14 Модуль имеет функцию расчёта относительного перемещения.

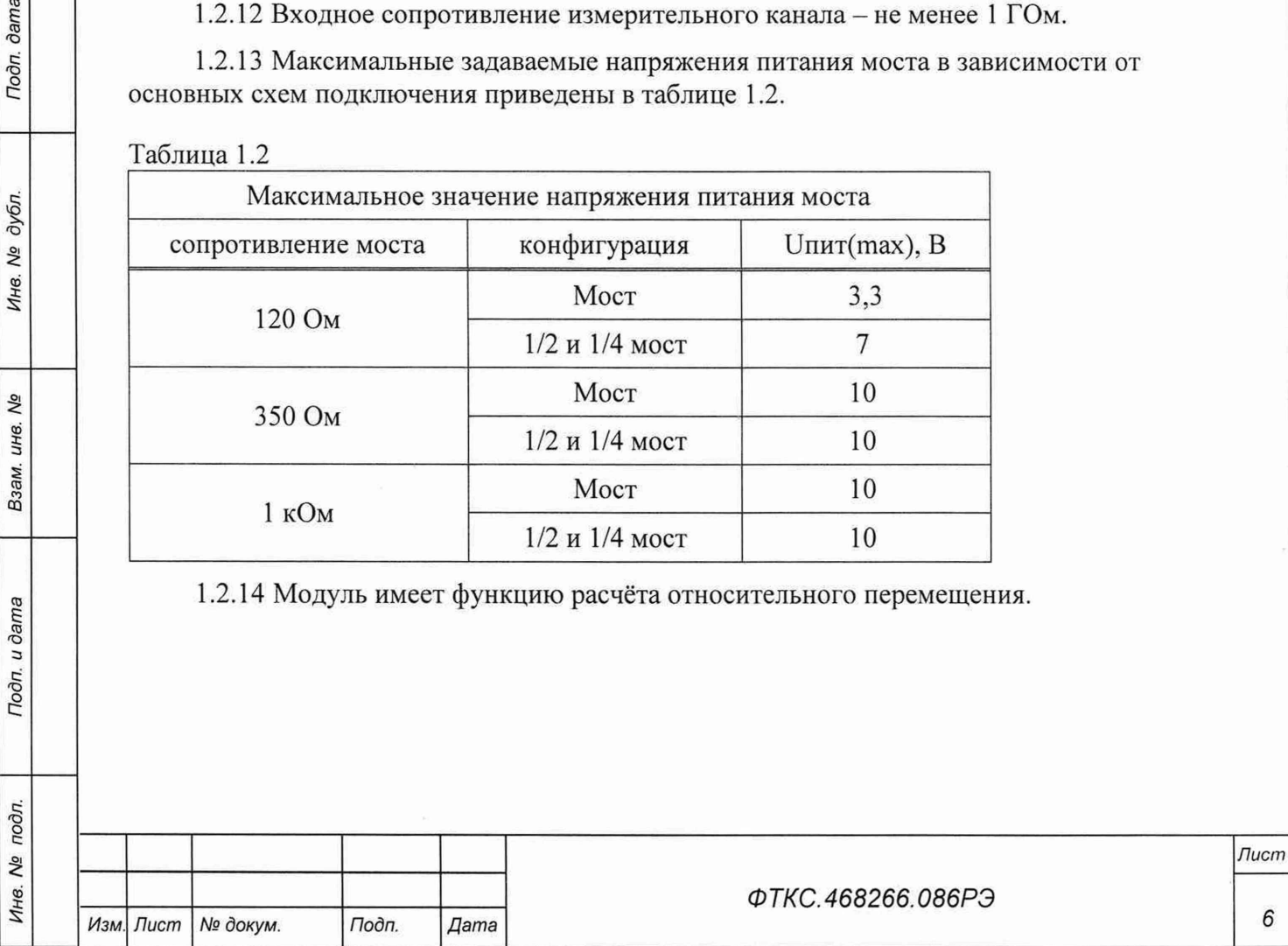

1.2.15 Модуль выполняет измерения в следующих режимах:

- «Блочный» измерения выполняются до получения заранее заданного количества отсчетов (результатов) по всем каналам;
- «Непрерывный» измерения выполняются по всем каналам в непрерывном цикле  $\overline{\phantom{a}}$ до получения команды останова.

1.2.16 Модуль соответствует требованиям по безопасности, предъявляемым ГОСТ 12.2.091-2002 к аппаратуре класса III по способу защиты человека от поражения электрическим током в соответствии с классификацией по ГОСТ 12.2.007.0-75, ГОСТ Р 58698-2019.

1.3 Состав и назначение функциональных узлов

1.3.1 Состав функциональных узлов

dama

Подп.

1.3.1.1 Структурная схема модуля приведена на рисунке 1.

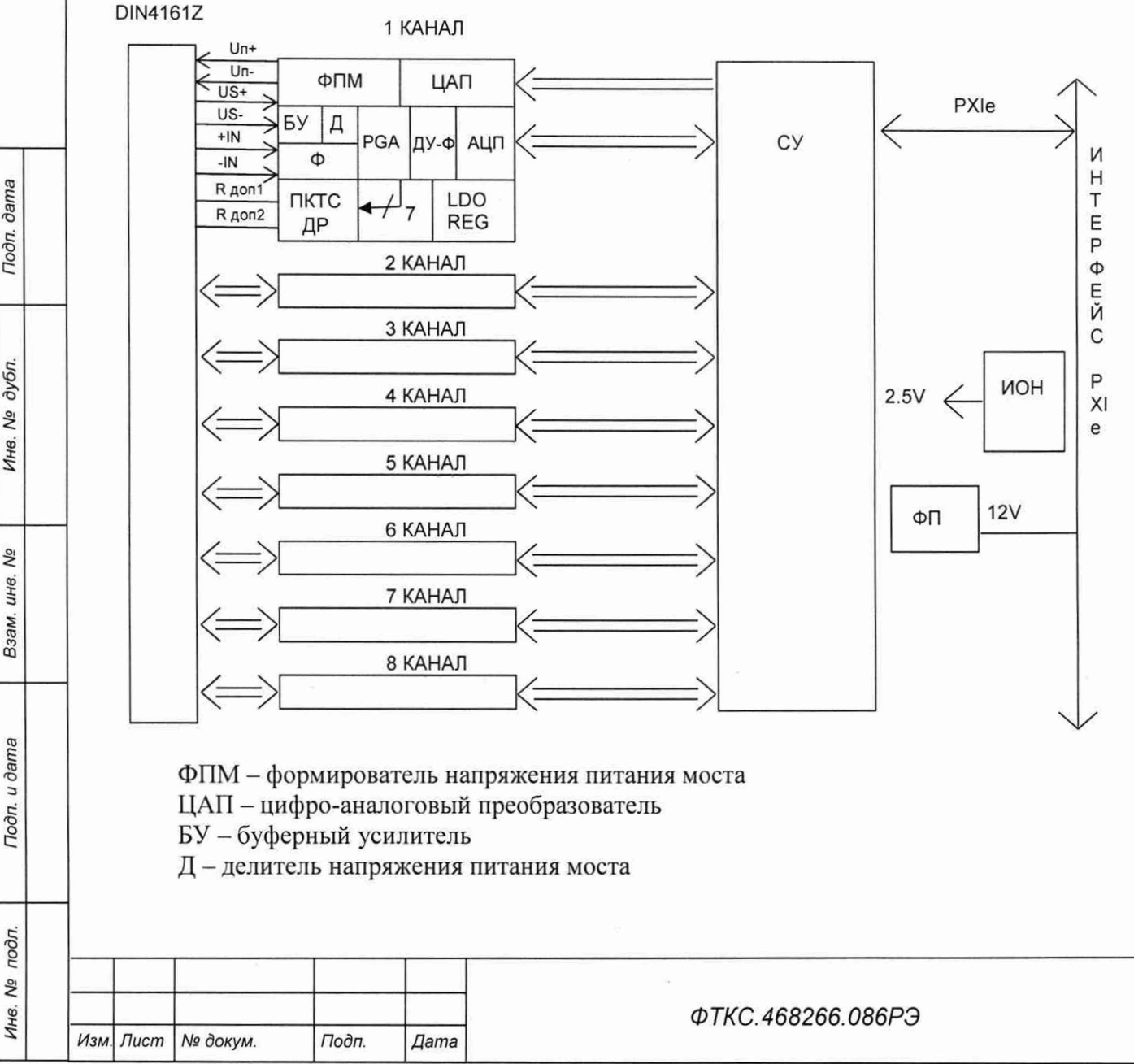

Копировал

Лист

 $\overline{7}$ 

 $\Phi$  – фильтр

PGA - усилитель с программируемым коэффициентом усиления

ДУ-Ф - дифференциальный усилитель - фильтр

АЦП - аналогово-цифровой преобразователь

ПКТС - программируемый конфигуратор тензометрической схемы

ДР - дополняющие резисторы

LDO REG - линейный стабилизатор напряжений питания канала

СУ - схема управления

ИОН - источник опорного напряжения

ФП - формирователь питания

### Рисунок 1 - Структурная схема модуля

1.3.2 Назначение функциональных узлов

Ниже описано назначение отдельных функциональных узлов, назначение которых не очевидно из названия.

1.3.2.1 Независимые каналы 1 - 8 предназначены для:

- конфигурирования мостовой схемы;
- формирования напряжения питания моста:
- измерения напряжения питания моста:
- измерения выходного сигнала датчика (напряжения на диагонали моста).

Каждый канал содержит:

 $\Phi$  $\Pi$ M;

dama

Подп.

дубл.

No

Ине.

Ŋδ UH<sub>6</sub>

Взам.

Подп. и дата

- канал измерения напряжения питания на возвратных проводах (или непосредственно с выхода ФПМ):
- канал нормализации выходного сигнала датчика и  $\Delta/\Sigma$  АЦП.

ФПМ каждого канала содержит 12-и разрядный ЦАП и два операционных усилителя (ОУ), формирующих два равных разнополярных напряжения. Суммарный диапазон дифференциального напряжения питания - от 0,1 до 10 В. Максимальный выходной ток формирователя - не более 30 мА. Управление режимами каналов производится программно.

1.3.2.2 Делитель напряжения предназначен для приведения напряжения питания моста к диапазону допустимых входных напряжений PGA. БУ (повторитель на ОУ) предназначен для обеспечения большого входного сопротивления по каналу измерения напряжения на мосте, т. к. сопротивление делителя равно 40 кОм.

1.3.2.3 PGA - дифференциальный усилитель с программируемым коэффициентом усиления и двумя коммутируемыми входами. К первому входу подключен канал измерения напряжения питания моста, ко второму - канал измерения напряжения на диагонали моста. PGA связан с СУ интерфейсом SPI.

1.3.2.4 На ДУ-Ф построен драйвер АЦП и одновременно фильтр нижних частот второго порядка.

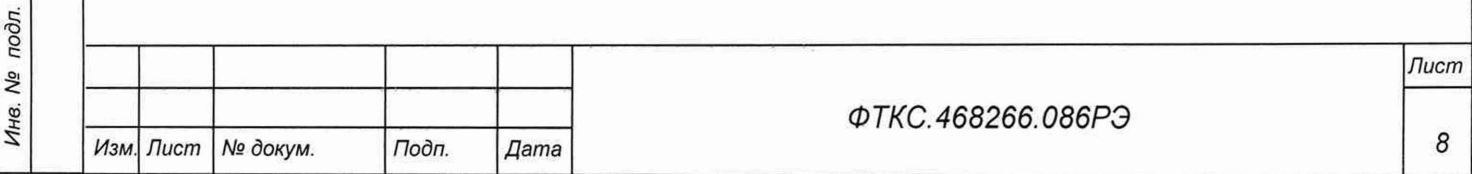

1.3.2.5 Программируемый конфигуратор входной цепи предназначен для установки конфигурации входной цепи для каждого типа датчиков: четвертьмостового, полумостового и полномостового независимо по каждому каналу. Он содержит дополняющие резисторы для полумостовой (2 по 10 кОм) и четвертьмостовой (120, 350 и 1000 Ом) конфигураций, а также калибровочные шунты номиналами 49,9 кОм и 10 кОм ( $\pm$  0,1 %, TC 5 ppm). Пользовательский дополняющий резистор нестандартного номинала для четвертьмостовой

схемы может быть установлен в переходник МТМ8 ФТКС.687420.256. Установка заданной конфигурации и включение калибровочного шунта производится программно через порты ввода вывода общего назначения микросхемы PGA. Ключи конфигуратора выполнены на оптореле.

1.3.2.6 Схема управления состоит из следующих функциональных узлов:

- регистры управления;
- контроллер шины РСІе;
- узел управления АЦП и ЦАП;
- $-$  O3Y:

**dama** 

Подп.

дубл.

Ŋδ

Инв.

No UH6. Взам.

Toòn. u dama

- схема формирования сигнала запроса прерывания и кода причины прерывания;
- устройство памяти EEPROM и схема формирования сигналов для его управления.

1.3.2.7 Регистры управления предназначены для записи, хранения и считывания признаков режимов работы, периода семплирования, количества суммирований, коэффициентов усиления, признаков разрешения прерываний и кодов причины прерываний. Формат данных 32 разряда.

1.3.2.8 Контроллер шины РСІе предназначен для организации обмена информацией с ПЭВМ.

1.3.2.9 Узел обработки сигналов предназначен для формирования сигналов управления АЦП и ЦАП, приёма данных с АЦП. АЦП и ЦАП всех каналов управляются независимо и синхронно.

1.3.2.10 ОЗУ предназначено для записи, хранения и считывания результатов измерений. Формат хранимых данных - 32 разряда.

1.3.2.11 Схема формирования сигнала запроса прерывания формирует сигнал IRQ и формирует признак причины прерывания.

1.3.2.12 Устройство памяти EEPROM и схема формирования сигналов для его управления предназначены для записи и считывания поправочных коэффициентов, определяемых на этапе калибровки.

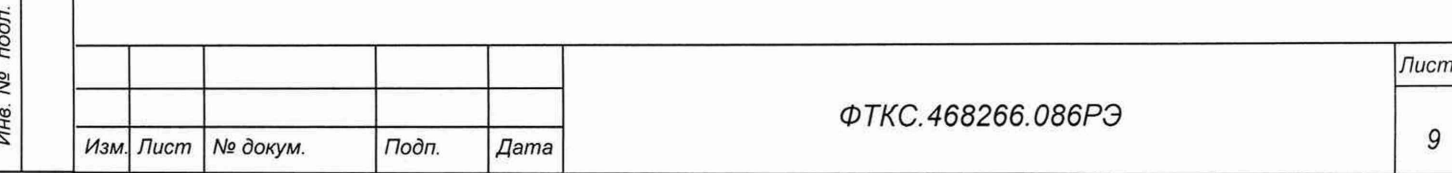

1.4 Устройство и работа

1.4.1 Управление работой модуля осуществляется путём вызова прикладной программой на исполнение требуемых функций драйвера модуля (см. ФТКС. 77010-01 32 01 Драйвер модулей Информтест DAO Руководство системного программиста).

1.4.2 Начальная установка и инициализация

1.4.2.1 После подачи питающих напряжений на модуль поступает сигнал «RESET». С его приходом СУ модуля устанавливается в исходное состояние, все регистры управления обнуляются.

1.4.2.2 При инициализации модуля выполняются следующие действия:

- читается код модели модуля;
- считываются поправочные коэффициенты из EEPROM модуля, которые используются при расчёте результатов измерения напряжения;
- проводится конфигурация параметров измерений.

1.4.3 Конфигурация параметров измерения

1.4.3.1 Конфигурация параметров измерения должна проводиться перед запуском измерения. Конфигурация состоит из следующих действий:

- выбор каналов, участвующих в измерениях;
- установка напряжений питания на каналах;
- выбор схемы включения датчика на каналах;
- установка режима работы (блочный, непрерывный);
- установка частоты выдачи данных.

1.4.3.2 Выбор схемы включения датчика осуществляется через установку соответствующего блока параметров:

- конфигурация моста;
- коэффициент тензочувствительности;
- дополняющий резистор (для 1/2 моста, 1/4 моста);
- коэффициент Пуассона;
- сопротивление линии (по умолчанию 0).

1.4.4 Режимы работы модуля

1.4.4.1 Модуль может работать в следующих режимах:

- блочный:

**dama** 

Подп.

дубл.

Qs

Инв.

δã

ине.

Взам.

Todn. u dama

 $\ddot{r}$ 

- непрерывный.

1.4.4.2 В непрерывном режиме процесс измерения может быть остановлен только командой программы.

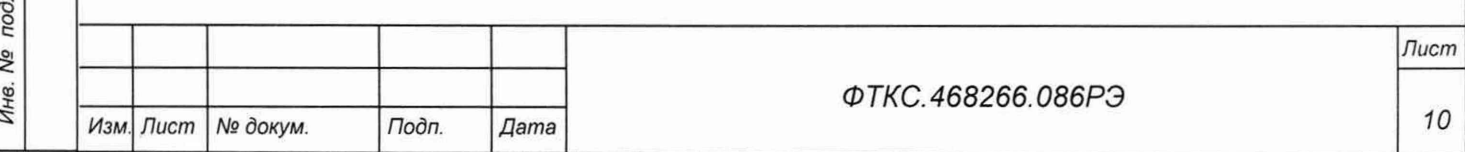

1.4.4.3 В блочном режиме модуль работает пока не выполнит заданное количество измерений. Процесс измерения остановится, когда будет получено заданное количество кадров данных.

#### 1.4.5 Запуск измерений

1.4.5.1 Запуск измерений в текущей конфигурации производится программно или установкой лог. 1 на триггерную линию запуска. Возможные режимы запуска определяются возможностями НМ.

### 1.4.6 Получение результатов измерений

1.4.6.1 Полученные в результате аналого-цифрового преобразования двоичные коды пересчитываются в итоговое значение напряжения или относительное перемещение в соответствии с коэффициентами, определёнными при внешней калибровке (см. приложение  $A)$ .

1.4.6.2 Необходимо перед проведением измерения относительного перемещения осуществлять операцию балансировки мостовой схемы, для этого выбрав конфигурацию параметров измерения и обеспечив измеряемой схеме нулевой дисбаланс моста вызвать функцию драйвера «калибровка нуля».

1.4.6.3 Относительное перемещение вычисляется по результатам измерения напряжения питания моста и дифференциального напряжения с моста по формуле

$$
\varepsilon = \frac{K}{G} * \frac{v_A}{v} * 10^6 \text{ } \mu\epsilon \text{ (MKE)},
$$

где V<sub>д</sub> - дифференциальное напряжение с моста (B);

V - напряжение питания моста (B);

 $1 \text{ m} \epsilon = 1 \text{ ppm}$ ;

dama

Подп.

дубл.

Λº Ине.

Qo ине.

Взам.

Подп. и дата

G - коэффициент тензочувствительности;

К - коэффициент, определяемый конфигурацией измерительной схемы:

- полный мост:  $K = 1$ ;
- $-$  полумост:  $K = 2$ :
- $-$  четвертьмост:  $K = 4$ .

1.4.6.4 Диапазон вычисляемого относительного перемещения при нулевом первоначальном дисбалансе моста определяется по формуле

$$
\pm \frac{K}{G} * \frac{50 \text{ MB}}{V} * 10^6 \text{ , } \mu\epsilon \text{ (MKE)}
$$

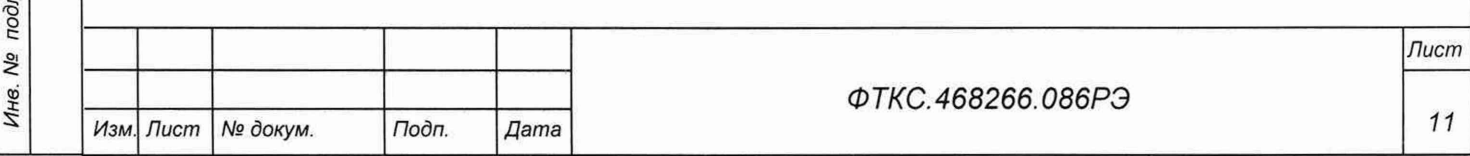

1.4.7 Проверка работоспособности модуля

1.4.7.1 Проверка работоспособности модуля осуществляется программно функцией драйвера selftest, например, по нажатию кнопки «Самоконтроль» программной панели (см. ФТКС.77010-01 32 01 Драйвер модулей Информтест DAQ Руководство системного программиста и ФТКС.67010-01 34 01 Модули Информтест DAO Управляющая панель Руководство системного оператора).

1.4.7.2 При проверке работоспособности осуществляется проверка программной доступности регистров управления модулем, внутренних последовательных интерфейсов, а также проверка каналов измерения напряжения питания моста и лифференциального напряжения с моста на всех каналах.

1.4.7.3 По завершении проверки выдаётся сообщение о результате выполненной проверки (успешном завершении или наличии неисправности).

1.5 Конструкция

1.5.1 Модуль представляет собой конструкцию, состоящую из платы с размерами  $(130.5 \times 213.8)$  мм прикрепленной к лицевой панели с размерами  $(130.5 \times 20)$  мм.

1.5.2 Габаритные размеры модуля (ширина × высота × длина) не более (130,5 × 20 × 213,8) мм.

1.5.3 Масса модуля - не более 0,25 кг.

1.6 Принадлежности

1.6.1 Принадлежности, используемые при внешней калибровке и поверке модуля приведены в таблице 1.3.

Таблица 1.3

**dama** 

Подп.

дубл. Nº

Ине.

δç инв. Взам.

Toon. u dama

jЦ.

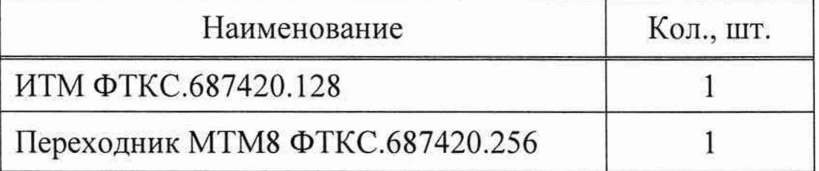

1.6.2 При самостоятельной поставке принадлежности, указанные в таблице 1.3, поставляются в составе модуля.

При поставке модуля в составе другого изделия принадлежности, приведенные в таблице 1.3, могут не включаться в состав модуля, а включаться в состав принадлежностей изделия, в составе которого модуль поставляется.

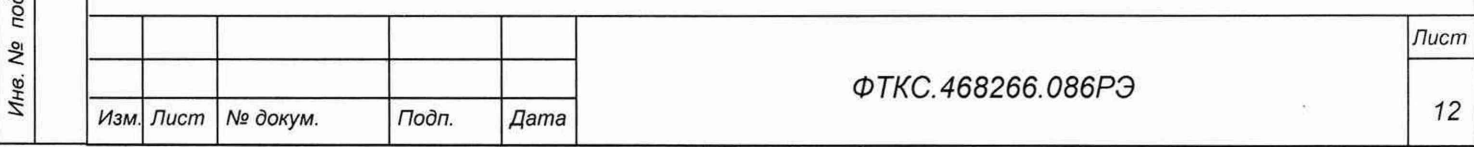

1.7 Маркировка

1.7.1 Маркировка модуля выполнена в виде:

- надписи наименования модуля на его лицевой панели;

- надписи заводского номера модуля на плате печатного монтажа.

1.8 У паковка

Toòn. dama

Инв. № дубл.

δõ

Взам. инв.

Подп. и дата

1.8.1 При самостоятельной поставке модуль должен быть упакован следующим образом:

- обернуть модуль двумя слоями бумаги марки А-90 ГОСТ 8273-75;
- на обертку наклеить этикетку;
- модуль в обертке поместить в мешок из полиэтиленовой пленки толщиной от 0.15 до 0,30 мм марки Мс, сорта 1 ГОСТ 10354-82;
- в упаковочный мешок рядом с оберткой поместить мешок с линасилем (50 г);
- упаковочный мешок заварить (заклеить);
- поместить заваренный упаковочный мешок в тарную коробку из картона марки Т-11С ГОСТ Р 52901-2007;
- на тарную коробку наклеить этикетку.

1.8.2 При поставке модуля установленным на НМ упаковка выполняется в соответствии с документами на НМ.

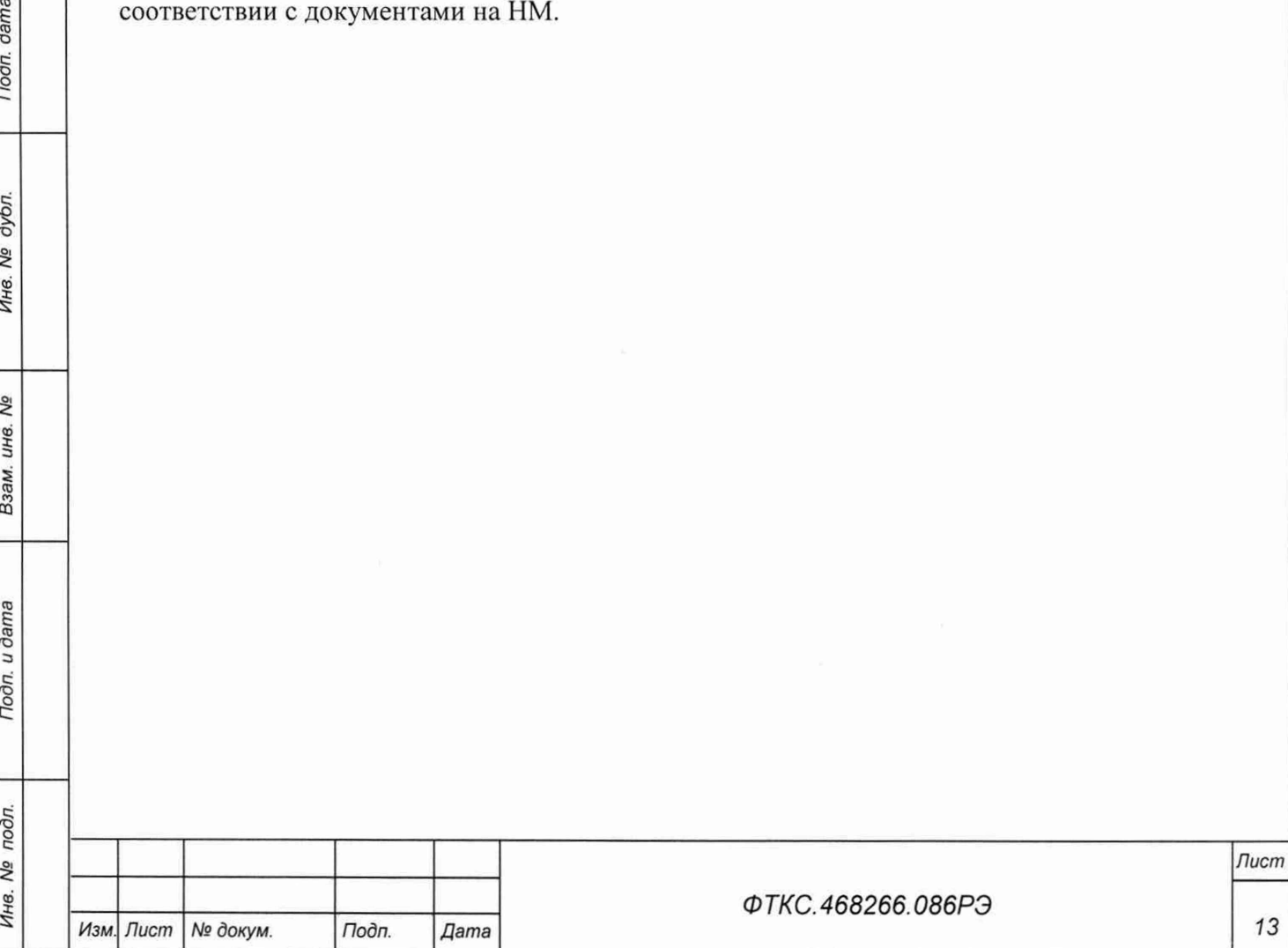

### 2 Использование по назначению

2.1 Эксплуатационные ограничения

2.1.1 Требования к питанию модуля

2.1.1.1 Модуль должен запитываться от НМ напряжением постоянного тока  $(12,0 \pm 0,6)$  B.

2.1.1.2 Ток, потребляемый по цепи 12 В, - не более 0,8 А.

2.1.2 Условия эксплуатации

2.1.2.1 Модуль работоспособен в интервале температур от плюс 5 °С до плюс 40 °С и при относительной влажности до 80 % при температуре плюс 25 °С.

2.1.2.2 Модуль сохраняет технические и эксплуатационные характеристики после воздействия на него температуры окружающей среды от минус 50 °С до плюс 50 °С и повышенной влажности 95 % при температуре плюс 25 °С.

2.1.2.3 Для уменьшения погрешности измерений рекомендуется устанавливать период семплирования максимально возможным. При этом следует учитывать, что с повышением периода семплирования уменьшается полоса пропускания измерительного канала.

2.2 Подготовка к использованию

**dama** 

Подп.

дубл.

Ŋδ Инв.

No инв. Взам.

Toðn. u ðama

 $\mathcal{L}$ 

2.2.1 Перед началом работы модуль устанавливается на НМ: модуль HMPXI AXIe-1 ФТКС.468260.186, шасси СН-14 РХІе ФТКС.469133.024, шасси СН-14 РХІе-РС ФТКС.469133.025, моноблок PXIe-10 ФТКС.469133.026 или аналогичный, поддерживающий работу с модулями стандарта РХІе.

2.3 Использование модуля

2.3.1 На лицевой панели модуля расположены входные соединители 5536437-4, предназначенные для подсоединения датчиков. Назначение контактов соединителя приведено в приложении Б.

2.3.2 Модуль со своим драйвером совместно с НМ и его драйвером образуют «инструмент», реализующий определённый набор функций.

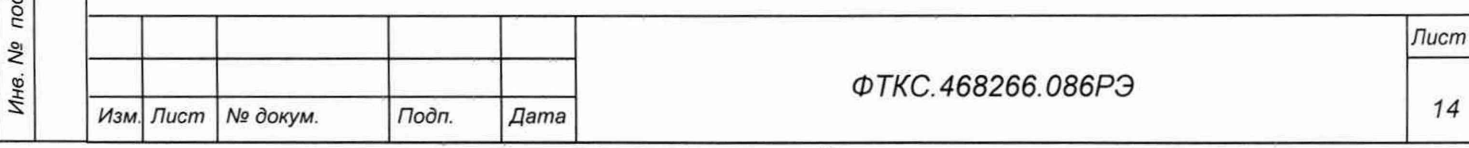

2.3.3 Для реализации функций «инструмента» необходимо программой верхнего уровня открыть сеанс управления «инструментом» и, сообщив драйверу «инструмента» значения параметров, необходимых для реализации вызываемых функций, передать управление драйверу.

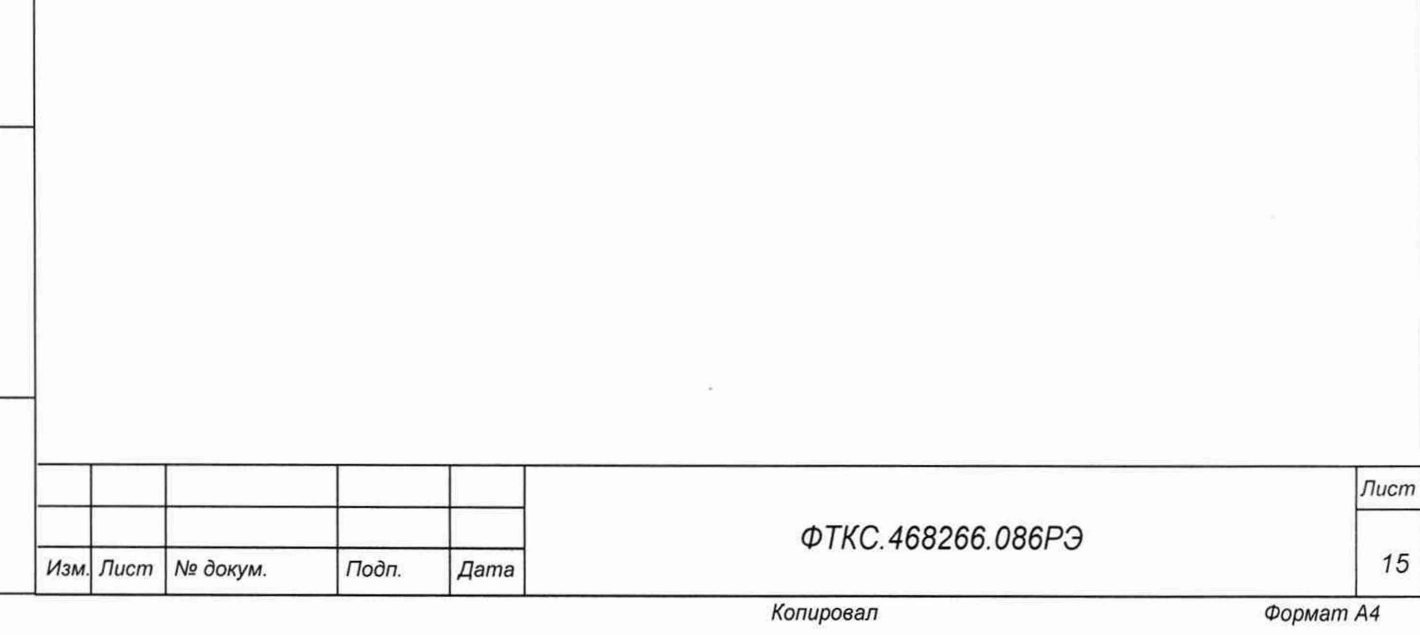

### **3 Т ехническое обслуж ивание**

3.1 Виды и периодичность технического обслуживания

3.1.1 При поставке модуля в составе изделия виды, периодичность и порядок технического обслуживания определяются РЭ изделия.

При самостоятельной поставке модуля виды, периодичность и порядок технического обслуживания определяются пп. 3.1.2 - 3.1.4, подразделом 3.2.

3.1.2 Техническое обслуживание модуля включает следующие виды:

ежедневное техническое обслуживание (ЕТО);

ежегодное техническое обслуживание (ТО-1).

3.1.3 ЕТО проводится при подготовке модуля к использованию по назначению.

3.1.4 ТО-1 проводится один раз в год, независимо от интенсивности эксплуатации модуля, а также перед постановкой модуля на длительное хранение.

3.2 Порядок технического обслуживания

dama

Подп.

дубл. Λº Инв.

> ۹ģ ине. Взам.

> Подп. и дата

3.2.1 Порядок технического обслуживания соответствует порядку записи операций в таблице 3.1.

3.2.2 Операция технического обслуживания выполняется в соответствии с ее технологической картой.

3.2.3 При техническом обслуживании модуля обязательным является выполнение всех действий, изложенных в технологических картах операций.

3.2.4 Все неисправности, выявленные в процессе технического обслуживания, должны быть устранены. При этом о проведении и результатах обслуживания должна быть сделана запись в разделе «Работы при эксплуатации» паспорта ФТКС.468266.086ПС.

3.2.5 О проведении и результатах ТО-1 должна быть сделана запись в разделе «Работы при эксплуатации» паспорта ФТКС.468266.086ПС.

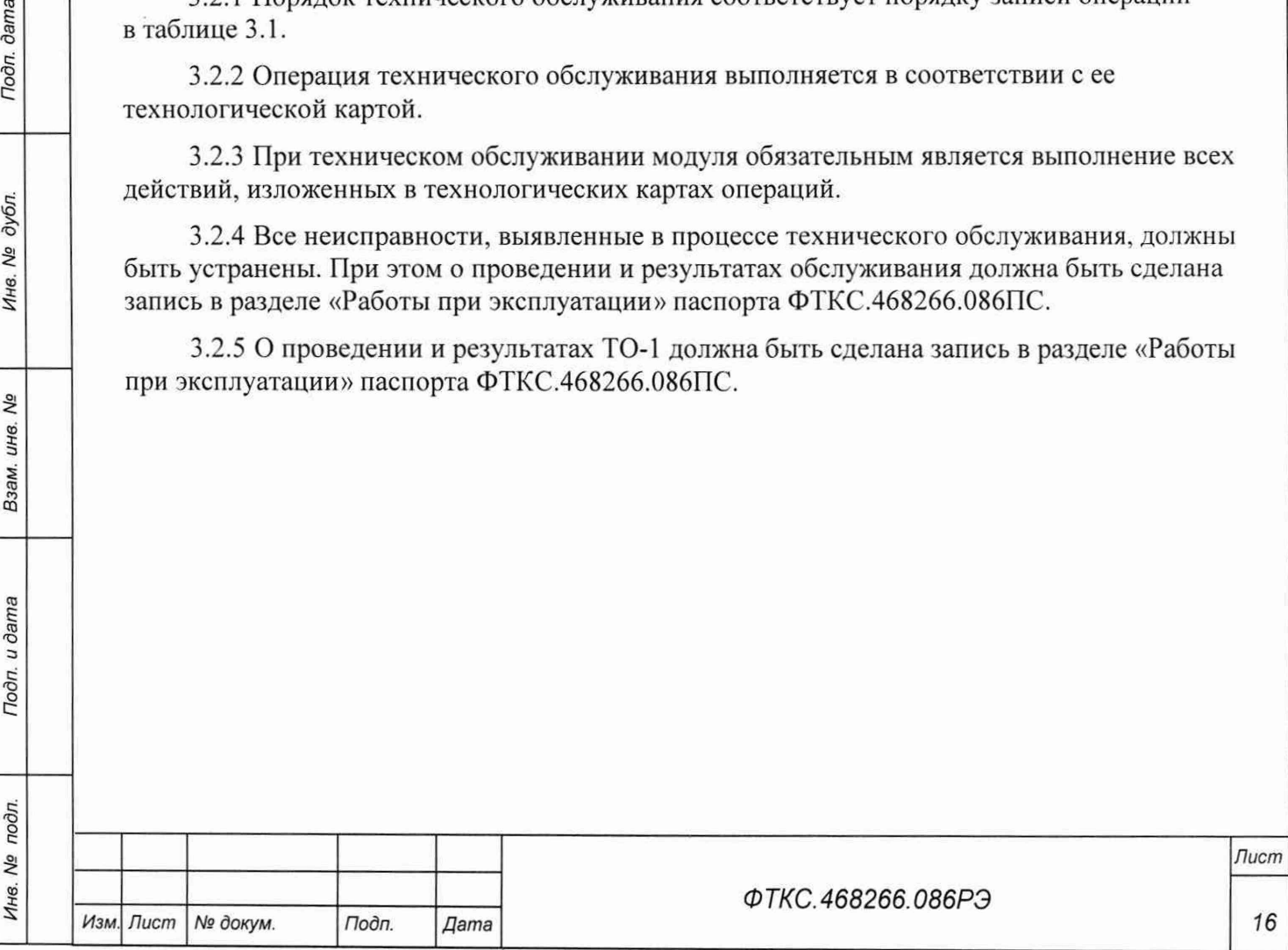

Таблина 3.1

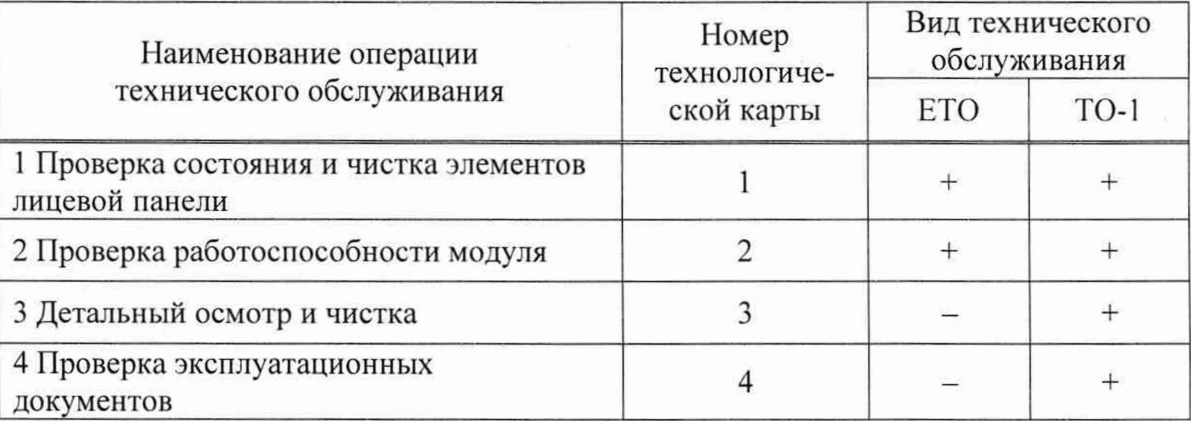

3.3 Технологические карты операций технического обслуживания

3.3.1 Технологическая карта 1

Проверка состояния и чистка элементов лицевой панели

Средства измерений: нет.

Инструмент: нет.

Расходные материалы:

- бязь отбеленная арт. 224 ГОСТ 29298-2005 (салфетка (200 х 200) мм) 1 шт.;
- кисть флейцевая КФ25-1 ГОСТ Р 58516-2019 1 шт.

Действия:

**dama** 

Подп.

Ине. № дубл.

Δg

инв.

Взам.

Подп. и дата

- перед включением НМ, в котором эксплуатируется модуль, произвести внешний осмотр лицевой панели модуля, убедиться в отсутствии деформации и нарушений целостности соединителей;
- удалить пыль с лицевой панели модуля сухой бязевой салфеткой и, при необходимости, кистью.

3.3.2 Технологическая карта 2

Проверка работоспособности модуля

Средства измерений: нет.

Инструмент: нет.

Расходные материалы: нет.

Действия:

- включить НМ с установленным в нём проверяемым модулем;
- убедиться в положительном результате самотестирования ПЭВМ и правильности загрузки операционной среды;
- выдержать модуль во включенном состоянии не менее 10 мин;
- выполнить проверку модуля в режиме самоконтроля в соответствии с п. 1.4.7.

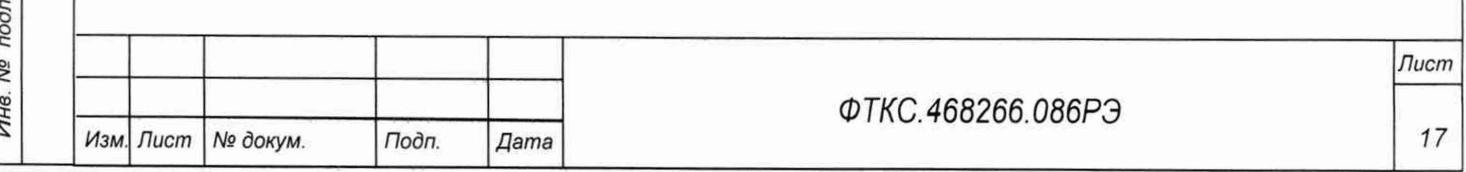

3.3.3 Технологическая карта 3 Детальный осмотр и чистка

Средства измерения: нет.

Инструмент: нет.

Расходные материалы:

- бязь отбеленная арт. 224 ГОСТ 29298-2005 (салф етка (200 **х** 200) мм) 1 шт.;
- спирт этиловый ГОСТ Р 55878-2013 20 мл.

Действия:

- отключить от сети НМ, на котором эксплуатируется модуль;
- если к модулю подключен кабель, отключить его;
- протереть бязью, смоченной в спирте, контакты соединителей.

3.3.4 Технологическая карта 4

Проверка эксплуатационных документов

Средства измерения: нет.

Инструмент: нет.

Расходные материалы: нет.

Действия:

**dama** 

Подп.

дубл.

Инв. №

Ŋδ ине. Взам.

Подп. и дата

- проверить наличие эксплуатационных документов по паспорту;
- проверить состояние эксплуатационных документов;
- проверить своевременность внесения необходимых записей в паспорт.

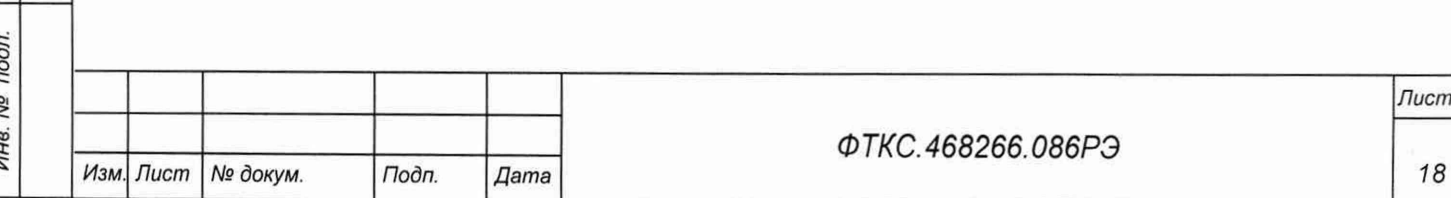

### **4 Транспортирование и хранение**

### 4.1 Транспортирование

4.1.1 Модуль в штатной упаковке и упакованный в транспортную тару допускает транспортирование следующими видами транспорта:

- железнодорожным в закрытых вагонах на любые расстояния со скоростями, допустимыми министерством путей сообщений;
- воздушным и водным в закрытых герметичных отсеках на любые расстояния без ограничения скорости;
- автомобильным в закрытых фургонах:
	- $-$  по дорогам 1-3 категории на расстояние до 500 км со скоростью до 40 км/ч;
	- по дорогам 4, 5 категории на расстояние до 500 км со скоростью до 20 км/ч.

4.1.2 При транспортировании транспортная тара с модулем должна быть надежно закреплена креплениями, исключающими ее перемещение относительно транспортного средства при воздействии механических нагрузок.

4.1.3 Допускается транспортирование модуля при температуре окружающей среды от минус 50 °С до плюс 50 °С и относительной влажности до 95 % при температуре плюс 25 °С.

4.1.4 Давление окружающего воздуха должно соответствовать нормам, принятым для данного вида транспорта.

4.1.5 Допускается транспортирование модуля установленным на НМ, упакованного в штатную упаковку. При этом условия транспортирования должны соответствовать ограничениям, изложенным в настоящем подразделе.

4.2 Хранение

dama

Подп.

дубл. Ŋδ Инв.

Qo инв.

Взам.

Toon. u dama

4.2.1 Модуль должен храниться в складских условиях в транспортной таре, в которой модуль поставляется изготовителем.

Складские условия хранения модуля:

тем пература в о зд у х а ..................................от плюс 5 °С до плюс 40 °С

относительная влажность воздуха ...... не более 80 % при температуре плюс 25 °С воздух не должен содержать пыли, паров кислот, щелочей и других агрессивных примесей.

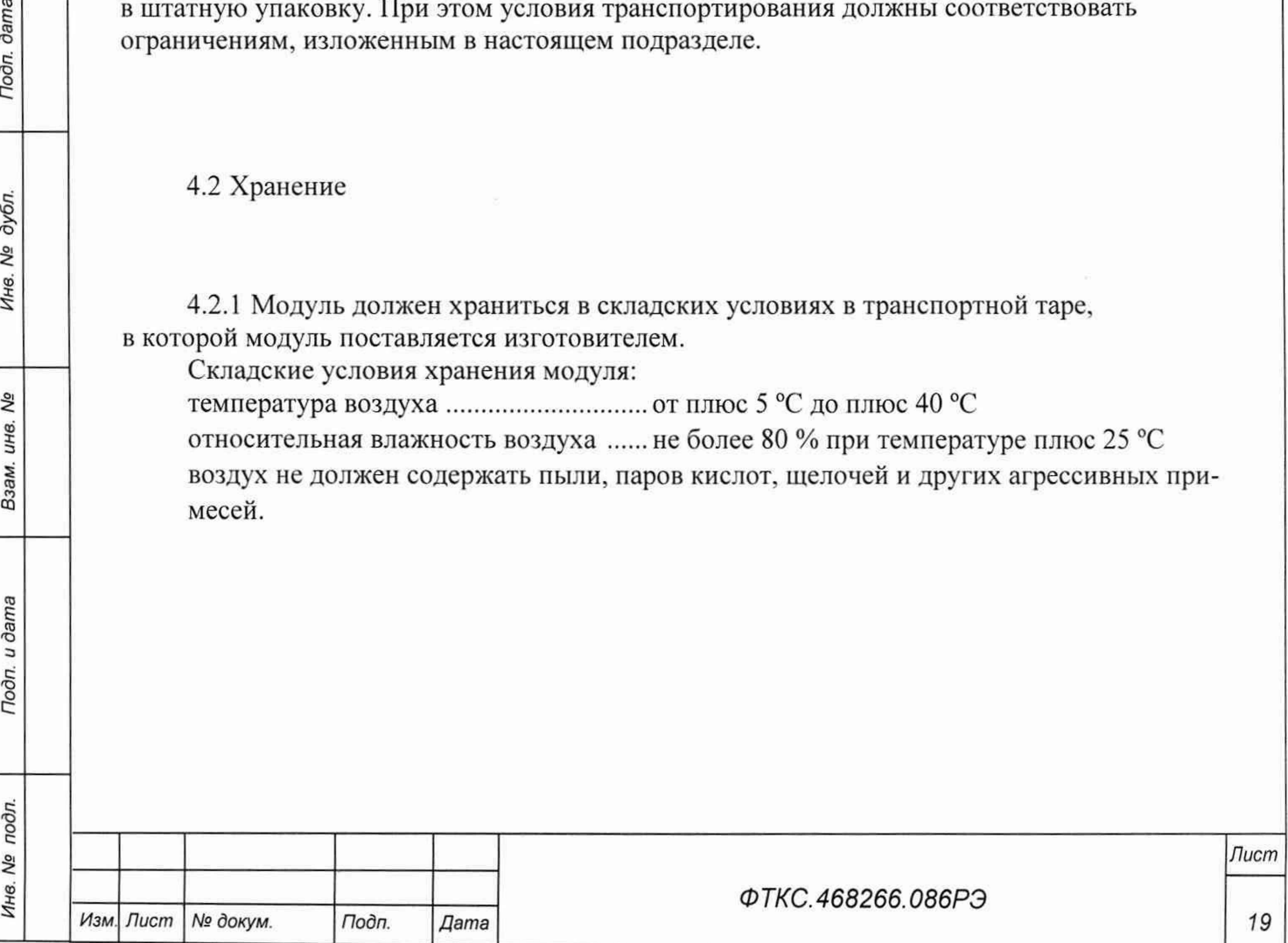

4.2.2 При хранении в штатной упаковке в складских условиях модуль допускает хранение в течение всего срока гарантии при условии выполнения переконсервации модуля после каждых двух лет его хранения.

4.2.3 Допускается хранение модуля установленным на НМ в штатной таре НМ.

4.3 Переконсервация

4.3.1 Переконсервация модуля должна выполняться не реже, чем через каждые 2 года его хранения.

4.3.2 Перед переконсервацией поместить модуль в помещение, имеющее относительную влажность не более 70 % при температуре не ниже плюс 15 °С.

4.3.3 Вскрыть транспортную тару.

4.3.4 При вскрытии полиэтиленового мешка отрезать минимально необходимую полоску материала и вынуть обертку модуля из мешка.

4.3.5 Развернуть обертку и просушить модуль (выдержка в течение 24 ч в помещении в условиях, приведенных в п. 4.3.2).

Примечание - Допускается не производить сушку модуля, если хранение модуля осуществлялось в помещении, имеющем относительную влажность воздуха не более 70 % при температуре не **ниже** 15 °С.

4.3.6 Заменить линасиль (марка ИВХАН-100) в мешочке, находившемся в упаковке модуля, на новый (просушенный при температуре от плюс 150 °С до плюс 200 °С не менее 4 ч).

4.3.7 У паковать модуль:

dama

Подп.

дубл. Νg Инв.

2º инв. Взам.

Подп. и дата

- обернуть модуль двумя слоями бумаги марки А-90 ГОСТ 8273-75;
- на обертку наклеить этикетку;
- обертку поместить в мешок из полиэтиленовой пленки толщиной от 0,15 до 0,30 мм марки Мс, сорта 1 ГОСТ 10354-82;
- в упаковочный мешок рядом с оберткой поместить мешок с линасилем (50 г);
- упаковочный мешок заварить (заклеить);
- поместить заваренный упаковочный мешок в тарную коробку из картона марки Т-11С ГОСТ Р 52901-2007;
- на тарную коробку наклеить этикетку.

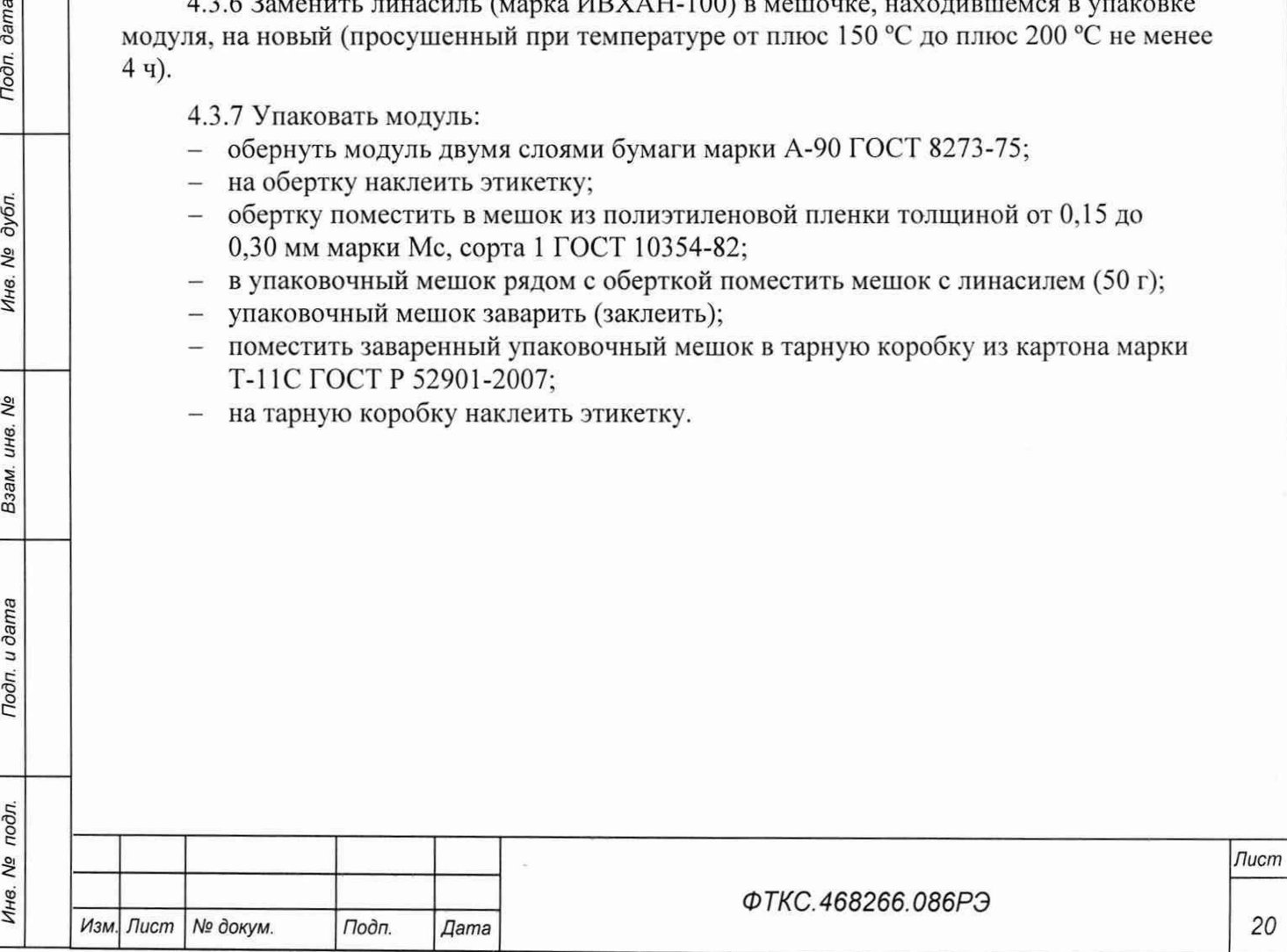

### 5 Методика поверки

#### 5.1 Общие положения

5.1.1 Настоящая методика поверки распространяется на модули резистивных мостовых схем MTM8-PXIe (далее - модуль) и устанавливает методику их первичной и периодической поверок.

5.1.2 При проведении поверки должна обеспечиваться прослеживаемость модуля к ГЭТ 13-01 согласно государственной поверочной схеме, утвержденной Приказом Федерального агентства по техническому регулированию и метрологии от 30 декабря 2019 года № 3457.

5.1.3 Допускается проведение периодической поверки отдельных измерительных каналов, для меньшего числа измеряемых величин в соответствии с заявлением владельца средства измерений, с обязательным указанием в сведениях о поверке информации об объеме проведенной поверки.

5.1.4 Поверка модуля должна проводиться в соответствии с требованиями настоящей методики поверки. Интервал между поверками - 1 год.

5.1.5 Метод. обеспечивающий реализацию методики поверки, метод непосредственного сличения.

5.1.6 В результате поверки должны быть подтверждены метрологические требования, приведенные в разделе 5.11.

5.2 Перечень операций поверки средства измерений

5.2.1 При проведении поверки должны выполняться операции, указанные в таблице 5.1.

Таблица 5.1 - Операции поверки

**Bama** 

Подп.

дубл.

Qo Инв.

Λº инв. Взам.

Подп. и дата

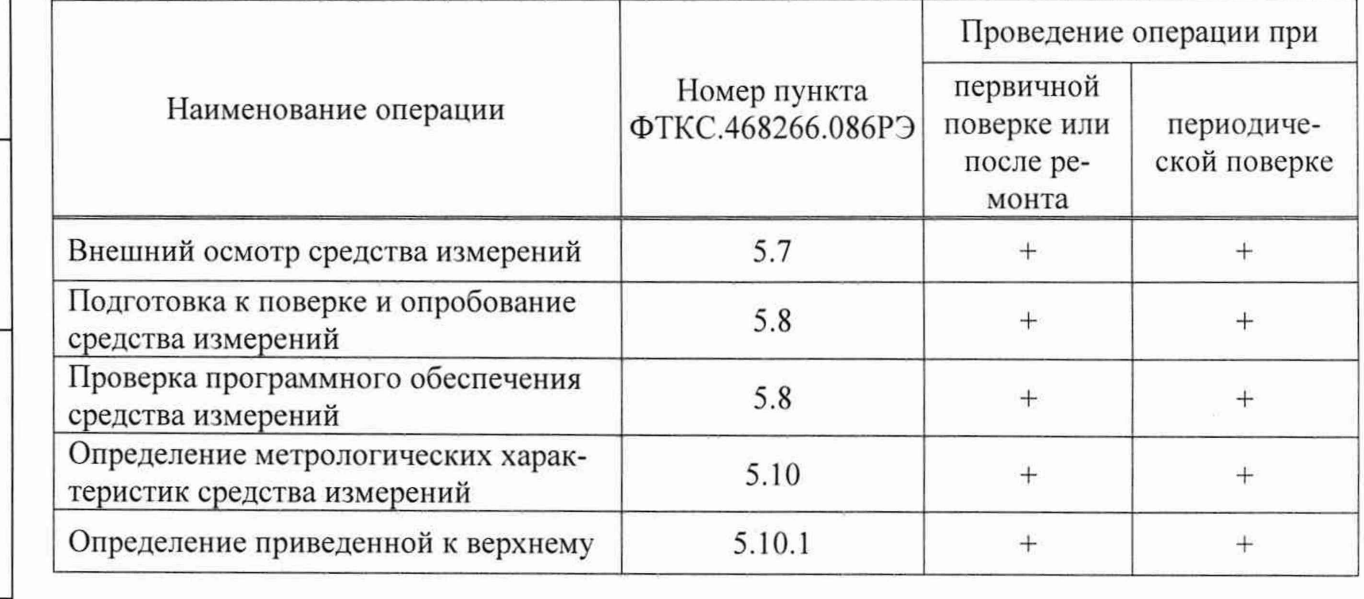

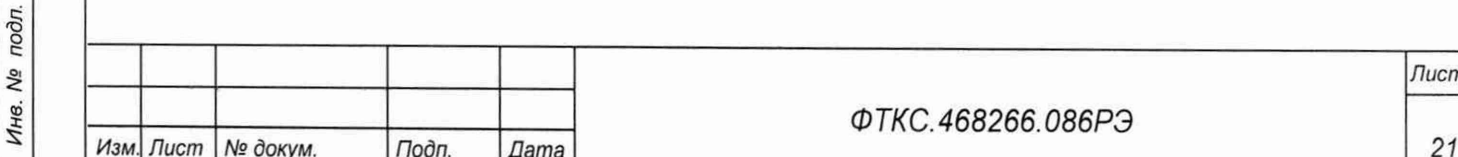

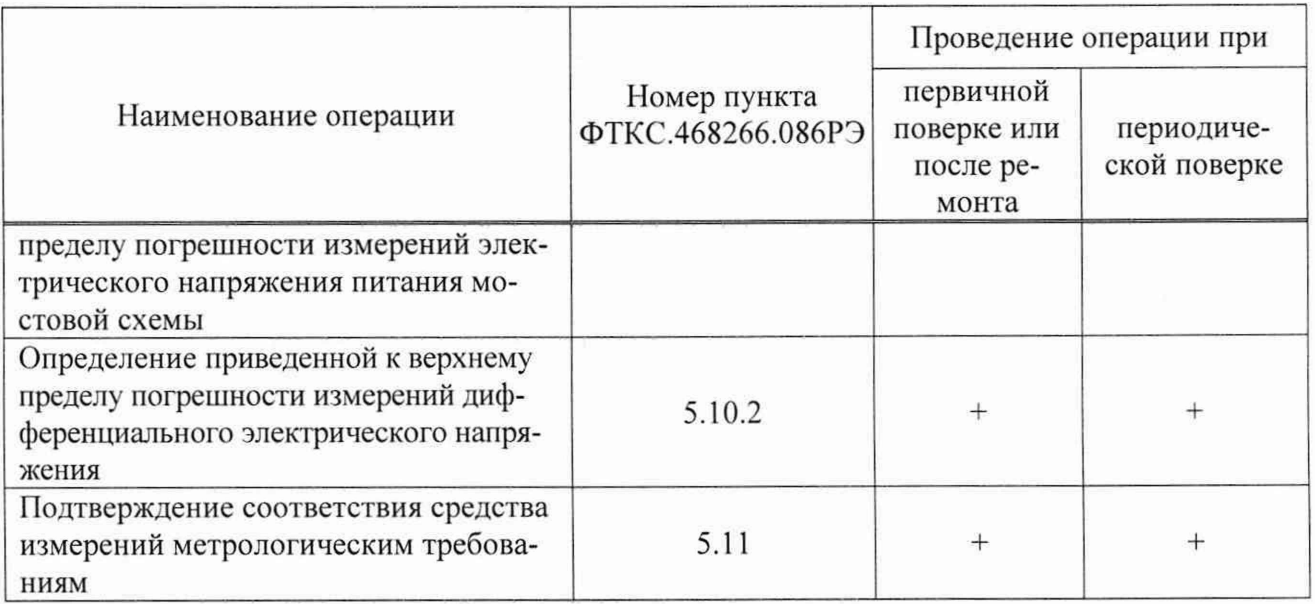

5.3 Требования к условиям проведения поверки

5.3.1 При проведении поверки должны соблюдаться следующие условия:

- температура окружающей среды плюс (20±2) °С;
- относительная влажность от 30 до 80 %.

**dama** 

Подп.

дубл.

No

Инв.

Λº инв.

Взам.

Подп. и дата

5.4 Требования к специалистам, осуществляющим поверку

5.4.1 К проведению поверки допускаются лица, изучившие настоящую методику поверки, эксплуатационную документацию на поверяемые модули и средства поверки.

5.4.2 К проведению поверки допускаются лица, соответствующие требованиям, изложенным в статье 41 Приказа Минэкономразвития России от 26.10.2020 года № 707 (ред. от 30.12.2020 года) «Об утверждении критериев аккредитации и перечня документов, подтверждающих соответствие заявителя, аккредитованного лица критериям аккредитации».

5.5 Метрологические и технические требования к средствам поверки

5.5.1 При проведении поверки должны применяться средства поверки, указанные в таблице 5.2.

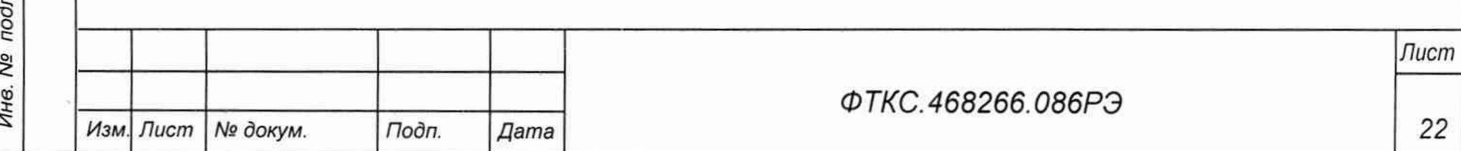

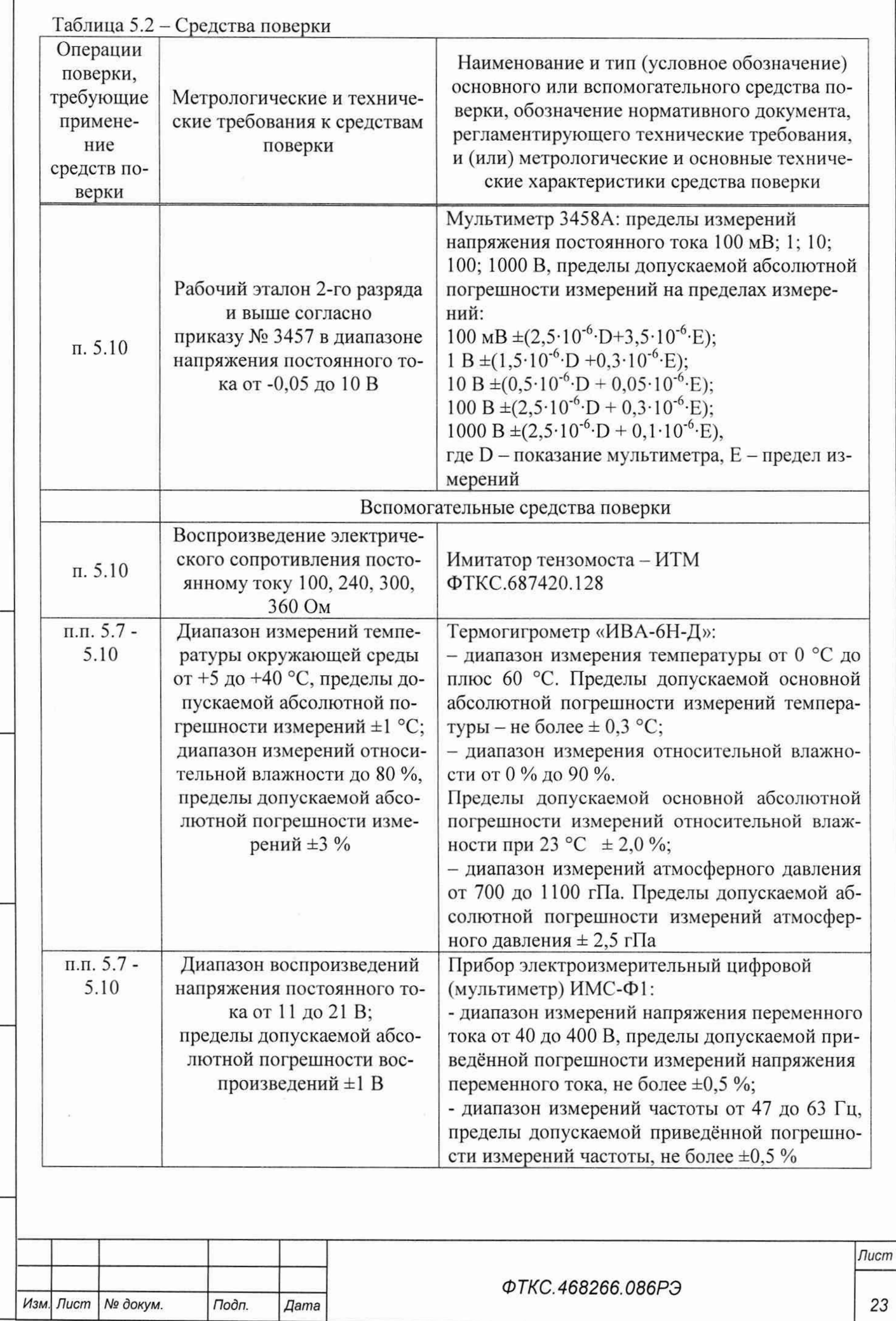

Подп. дата

Инв. № дубл.

Взам. инв. Ме

Подп. и дата

Инв. № подл.

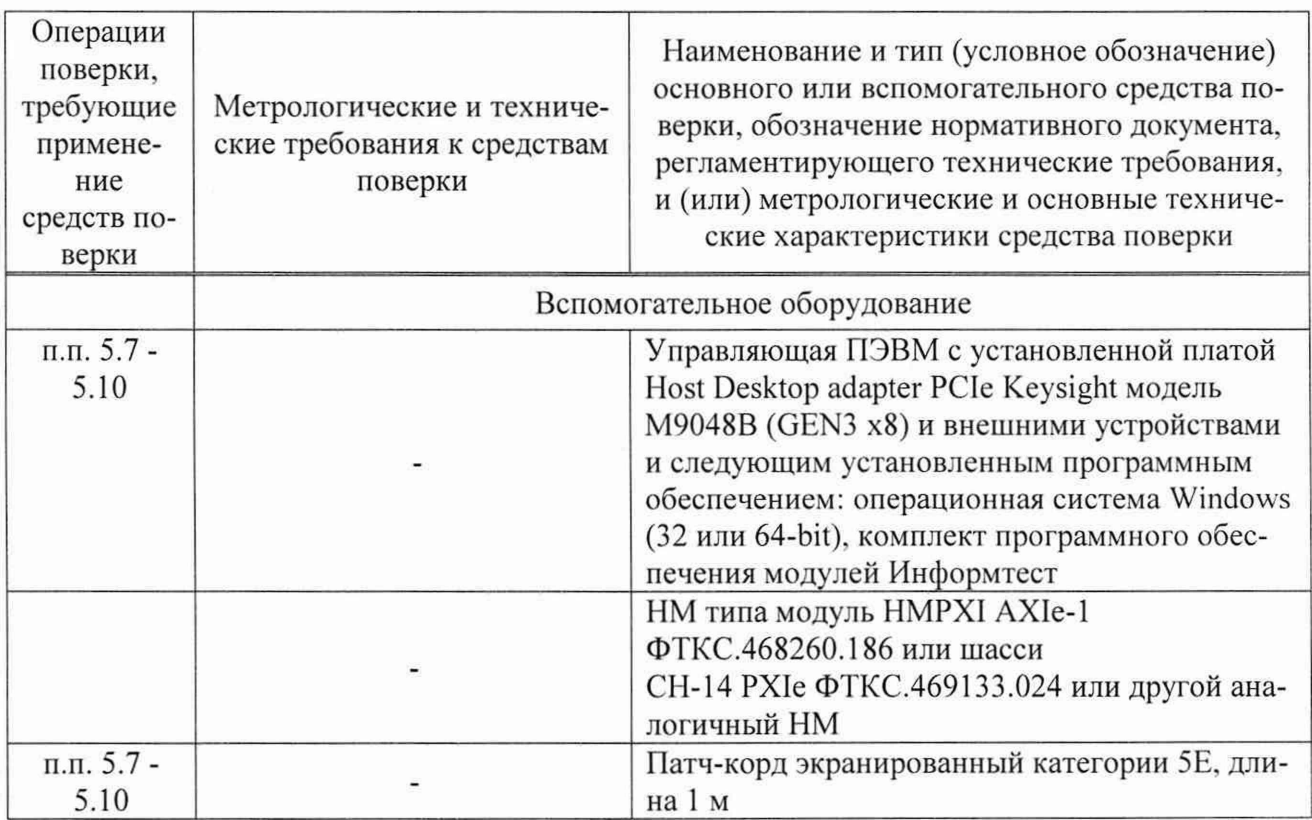

Допускается применение средств поверки с метрологическими и техническими характеристиками, обеспечивающими требуемую точность передачи единиц величин поверяемому средству измерений, установленную в таблице 5.2.

5.6 Требования (условия) по обеспечению безопасности проведения поверки

5.6.1 При проведении поверки необходимо соблюдать требования безопасности, установленные ГОСТ 12.3.019-80, «Правилами технической эксплуатации электроустановок потребителей». Также должны быть соблюдены требования безопасности, изложенные в эксплуатационных документах на поверяемые модулей и применяемые средства поверки.

5.7 Внешний осмотр средства измерений

5.7.1 При внешнем осмотре проверить состояние элементов, расположенных на лицевой панели модуля, в том числе состояние контактов соединителей, а также состояние покрытий.

Результат внешнего осмотра считать положительным, если не обнаружено нарушений целостности элементов, контактов и покрытий.

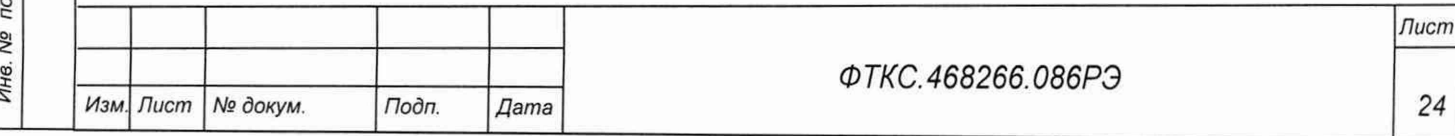

5.8 Подготовка к поверке и опробование средства измерений

 $5.8.1$  Перед проведением необходимо следующие поверки выполнить подготовительные работы:

- изучить эксплуатационную документацию на поверяемый модуль и на применяемые средства поверки;

- выдержать модуль в условиях окружающей среды, указанных в п. 5.3.1, не менее 2 ч, если он находился в климатических условиях, отличающихся от указанных в п. 5.3.1, и подготовить его к работе в соответствии с его эксплуатационной документацией;

- подготовить к работе средства поверки в соответствии с указаниями их эксплуатационной документации;

- провести контроль условий поверки на соответствие требованиям, указанным в разделе 3, с помощью оборудования, указанного в таблице 5.2.

5.8.2 Опробование выполнять согласно п. 1.4.7. Модуль подвергать поверке только при положительном результате его опробования.

Результат опробования считать положительным, если в результате проверки модуля программой отсутствуют сообщения о неисправностях.

5.9 Проверка программного обеспечения средства измерений

5.9.1.1 Идентификация ПО модуля осуществляется проверкой идентификационных данных (признаков) компонентов ПО, отнесенных к метрологически значимым - библиотеки математических преобразований undaq math.dll

Для проверки контрольной суммы исполняемого кода (цифрового идентификатора ПО) необходимо на панели НМ выбрать пункт меню «О программе».

В появившемся окне наблюдать информацию об идентификационном признаке (контрольной сумме) файлов, являющихся метрологически значимыми частями ПО. Фактическая (рассчитанная при запуске) контрольная сумма должна совпадать с эталонной контрольной суммой, приведенной в паспорте на модуль.

5.10 Определение метрологических характеристик средства измерений

5.10.1.1 Определение допускаемой приведенной к верхнему пределу погрешности измерений электрического напряжения питания мостовой схемы

Порядок проведения поверки:

dama

Подп.

дубл.

Λº Инв.

> Qo ине.

Взам.

u dama

Подп.

1) собрать схему рабочего места согласно рисунку В.1 приложения В, для чего:

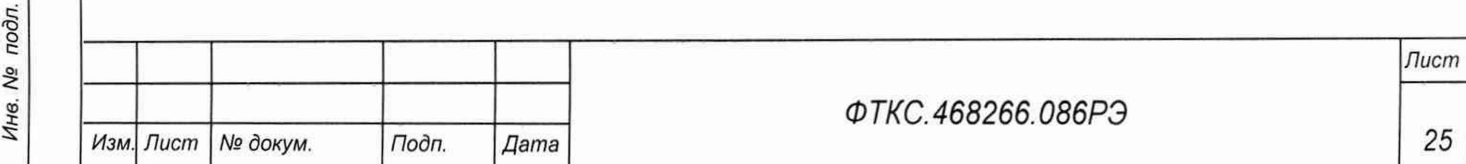

- включить все компоненты: сначала НМ с проверяемым модулем, затем ПЭВМ (убедиться в отсутствии сообщения об ошибках ее самотестирования и загрузки операционной среды) и мультиметр 3458А (далее - мультиметр). Запустить на мультиметре режим автокалибровки. После завершения автокалибровки установить мультиметр в режим измерения напряжения постоянного тока с автоматическим выбором диапазона измерений:
- снять перемычку между технологическими клеммами подключения миллиамперметра, обозначенными «mA»;
- подключить измерительный кабель мультиметра следующим образом: провод «+» к гнезду «P+», провод «-» к гнезду «P-» правой пары гнезд «P+» и «P-» ИТМ, относящейся к разъему «0», экранный провод подключить к клемме заземления ИТМ:
- 2) запустить на исполнение программу «p mtm8 pxi», в открывшемся окне «Выбор инструмента» из списка выбрать проверяемый модуль. Нажать кнопку «ОК». Выжлать не менее 10 мин:

Примечание - Перед началом проверки рекомендуется разместить ярлык программы «p mtm8 pxi.exe» на рабочем столе операционной системы.

- 3) в открывшейся управляющей панели выбрать вкладку «Поверка», выбрать режим работы «Поверка напряжения питания» и нажать кнопку запуска :
- 4) открыть вкладку «Файл». Выбрать «назначить файл протокола», назначить имя файла и его размещение на ПЭВМ, нажать кнопку «Сохранить»;
- 5) патч-кордом соединить 1-й канал модуля на переходнике МТМ8 с разъемом «0» **HTM:**
- 6) на открывшейся управляющей панели нажать кнопку «Продолжить»;
- $(7)$ показание мультиметра, округлённое не менее чем до пяти значащих цифр, ввести в окно ввода на управляющей панели. Нажать на кнопку «Продолжить» и следовать инструкциям программы;

Примечание - Значения устанавливаемого модулем напряжения: 0,1, 1, 3, 5, 7, 10 В.

8) повторить действия 5)-7) для остальных каналов.

5.10.1.2 Определение приведенной к верхнему пределу погрешности измерений дифференциального электрического напряжения

Порядок проведения поверки:

dama

Подп.

дубл.

۹ğ

Ине.

No

инв.

Взам.

Toòn. u dama

 $\frac{1}{2}$ 

- 1) собрать схему рабочего места согласно рисунку В.2 приложения В, для чего:
	- включить все компоненты: сначала НМ с проверяемым модулем, затем ПЭВМ (убедиться в отсутствии сообщения об ошибках ее самотестирования и загрузки операционной среды) и мультиметр. Запустить на мультиметре режим автокалибровки. После завершения автокалибровки установить мультиметр в режим измерения напряжения постоянного тока с автоматическим выбором диапазона измерений;
	- мультиметр подключить к левой паре гнезд «S+» и «S-» ИТМ, относящейся к разъему «МОСТ», с соблюдением полярности, экранный провод подключить к клемме заземления ИТМ:
- запустить на исполнение программу «p mtm8 pxi», в открывшемся окне «Выбор  $(2)$ инструмента» из списка выбрать проверяемый модуль. Нажать кнопку «ОК». Выждать не менее 10 мин;

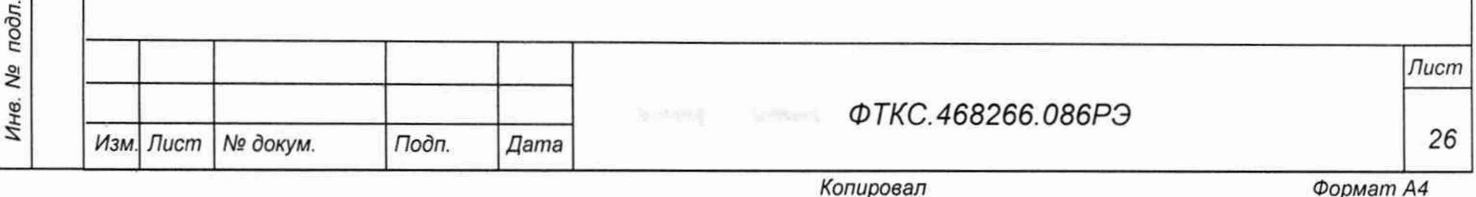

Примечание - Перед началом проверки рекомендуется разместить ярлык программы «p mtm8 pxi.exe» на рабочем столе операционной системы.

- 3) в открывшейся управляющей панели выбрать вкладку «Поверка», выбрать режим работы «Поверка напряжения диагонали» и нажать кнопку запуска ...
- 4) открыть вкладку «Файл». Выбрать «назначить файл протокола», назначить имя файла и его размещение на ПЭВМ, нажать кнопку «Сохранить»;
- 5) патч-кордом соединить 1-й канал модуля на переходнике МТМ8 с разъемом «MOCT» ИТМ;
- 6) на открывшейся управляющей панели нажать кнопку «Продолжить»;
- 7) ручкой **HTM**  $\langle \langle S \rangle \rangle$ установить дифференциальное напряжение равным минус  $(50 \pm 2.5)$  мВ, выждать не менее 1 минуты;
- 8) измеренное мультиметром значение установленного напряжения по показаниям мультиметра, округлённое не менее чем до пяти значащих цифр, ввести в окно ввода на управляющей панели. Нажать на кнопку «Продолжить» и следовать инструкциям программы;
- 9) повторить действия 7), 8) для значений напряжения минус 25,0; минус 10,0; минус 5,0; минус 1,0; 0,5; 1,0; 5,0; 10,0; 25,0; 50,0 мВ;
- 10) повторить действия 5) 9) для остальных каналов.

5.11 Подтверждение соответствия средства измерений метрологическим требованиям

5.11.1 Модуль подтверждает требованиям, соответствие метрологическим установленным при утверждении типа, если:

- значения приведенной к верхнему пределу погрешности измерений электрического напряжения питания мостовой схемы не более ±0,1 %;

- значения приведенной к верхнему пределу погрешности измерений дифференциального электрического напряжения не более ±0,1 %;

- в протоколах поверки (протоколы формируются автоматически) получен результат -«Норма».

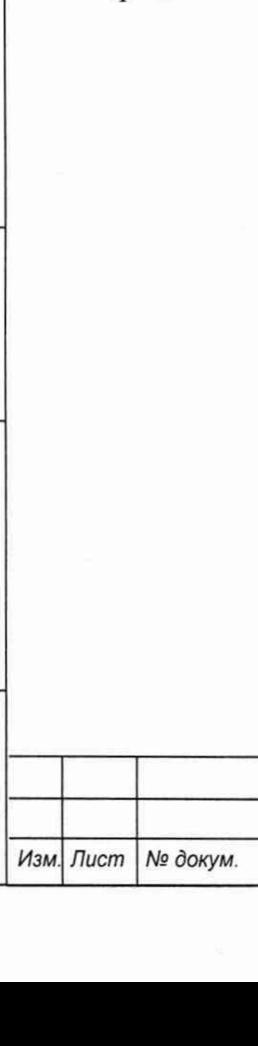

Подп.

Дата

dama

Подп.

дубл.

Инв. Ме

Взам. инв. Ме

Подп. и дата

Инв. № подл.

ФТКС.468266.086РЭ

Лист

27

5.12 Оформление результатов поверки

5.12.1 Результаты поверки модуля подтверждаются сведениями, включенными в Федеральный информационный фонд по обеспечению единства измерений в соответствии с порядком, установленным действующим законодательством.

5.12.2 По заявлению владельца модуля или лица, представившего его на поверку, положительные результаты поверки (когда модуль подтверждает соответствие метрологическим требованиям) оформляют свидетельством о поверке по форме, установленной в соответствии с действующим законодательством, и (или) нанесением на модуль знака поверки, и (или) внесением в паспорт модуля записи о проведенной поверке, заверяемой подписью поверителя и знаком поверки, с указанием даты поверки.

5.12.3 При проведении поверки в сокращенном объеме (в соответствии с заявлением владельца средства измерений) в сведениях о поверке указывается информация, для каких измеряемых величин выполнена поверка.

5.12.4 По заявлению владельца модуля или лица, представившего его на поверку, отрицательные результаты поверки (когда модуль не подтверждает соответствие метрологическим требованиям) оформляют извещением о непригодности к применению средства измерений по форме, установленной в соответствии с действующим законодательством, и (или) внесением в паспорт модуля соответствующей записи.

5.12.5 Протоколы поверки модуля формируются автоматически.

dama

Подп.

дубл. Nº Инв.

No инв. Взам.

Подп. и дата

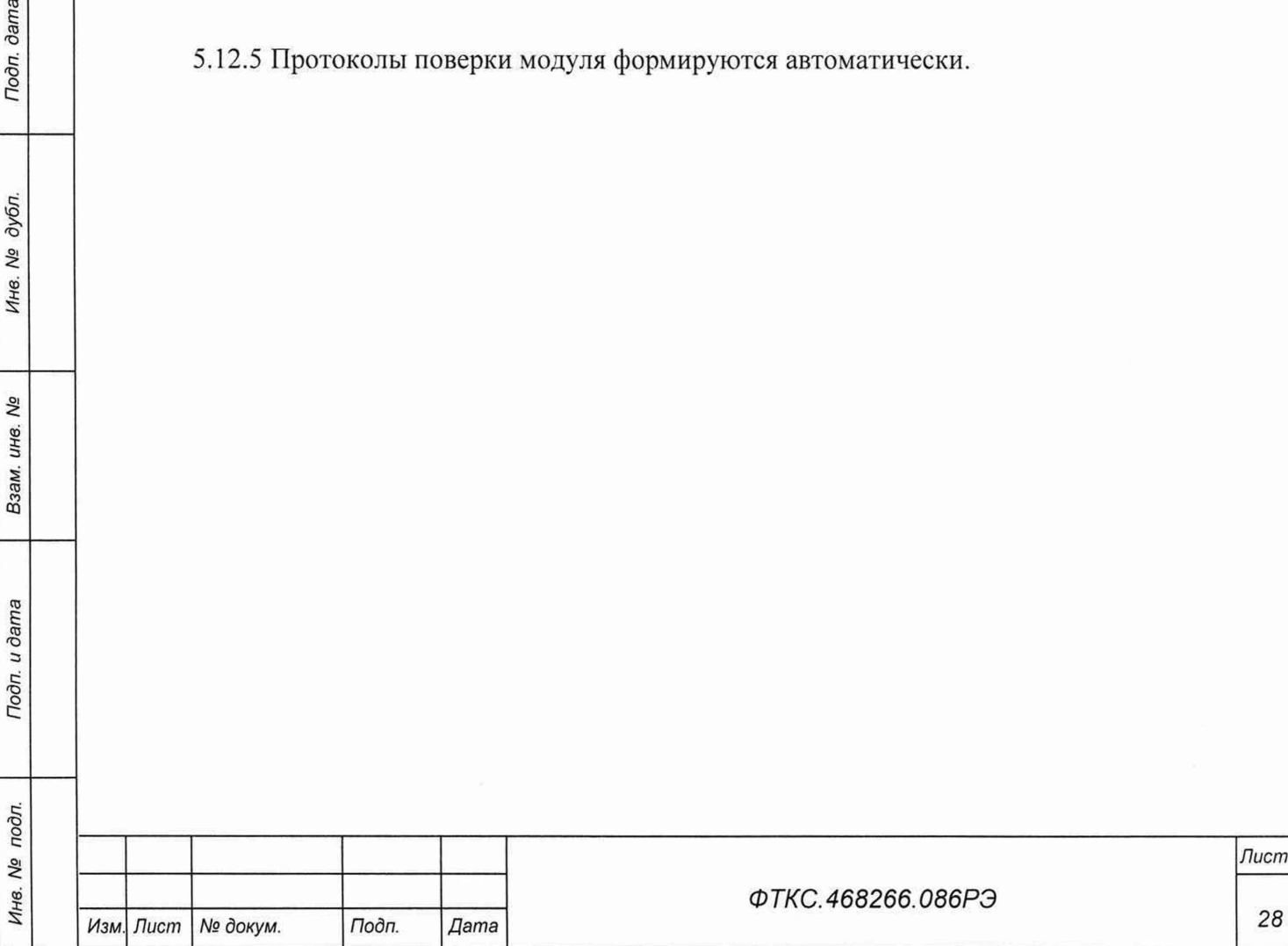

### Приложение А (обязательное) Методика внешней калибровки

А.1 Перед проведением внешней калибровки необходимо подготовить измерительные приборы и принадлежности:

- $-$  мультиметр 3458A Agilent (далее  $-$  мультиметр):
- ИТМ ФТКС.687420.128;
- патч-корд экранированный категории 5Е Длина 1 м;
- переходник МТМ8 ФТКС.687420.256.

А.2 Калибровка воспроизведения напряжения питания каналов:

- 1) собрать схему калибровки согласно рисунку В.1 приложения В, для чего включить все компоненты системы:
	- ПЭВМ (убедиться в отсутствии сообщения об ошибках ее самотестирования и загрузки операционной среды);
	- НМ с калибруемым модулем;
	- мультиметр;

dama

Подп.

дубл.

Qo

Инв.

δõ инв.

Взам.

Подп. и дата

 $\overline{\mu}$ 

- 2) запустить на мультиметре режим автокалибровки. После завершения автокалибровки установить мультиметр в режим измерения напряжения постоянного тока с автоматическим выбором диапазона измерений:
- 3) снять перемычку между технологическими клеммами подключения миллиамперметра, обозначенными «mA»;
- 4) подключить измерительный кабель мультиметра следующим образом: провод «+» к гнезду «P+», провод «-» к гнезду «P-» правой пары гнезд «P+» и «P-» ИТМ, относящейся к разъему «0», экранный провод подключить к клемме заземления ИТМ;
- 5) запустить на исполнение программу «p mtm8 pxi», в открывшемся окне «Выбор инструмента» из списка выбрать проверяемый модуль. Нажать кнопку «ОК». Выждать не менее 10 мин;

Примечание - Перед началом проверки рекомендуется разместить ярлык программы «p mtm8 pxi.exe» на рабочем столе операционной системы.

6) в открывшейся программной панели выбрать вкладку «Калибровка», выбрать ре-

жим работы «калибровка напряжения питания» и нажать кнопку запуска :

- 7) патч-кордом соединить 1-й канал модуля на переходнике МТМ8 с разъемом «0» ИTМ:
- 8) в открывшейся программной панели установить калибруемый канал 1 и нажать кнопку «Продолжить»;
- 9) измеренное мультиметром PV1 значение установленного модулем напряжения 1 В по показаниям мультиметра PV1, округлённое не менее чем до пяти значащих цифр, ввести в окно ввода на программной панели. Нажать на кнопку «Продолжить»:
- 10) измеренное мультиметром PV1 значение установленного модулем напряжения 10 В по показаниям мультиметра PV1, округлённое не менее чем до шести значащих цифр, ввести в окно ввода на программной панели. Нажать на кнопку «Продолжить»:
- 11) записать полученные коэффициенты в РПЗУ;
- 12) повторить действия 7) 11) для остальных каналов.

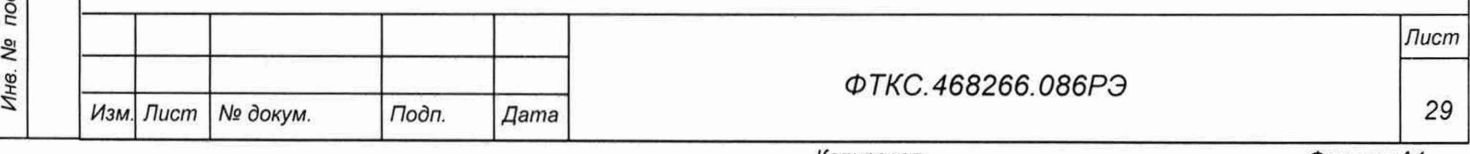

- А.3 Калибровка измерения дифференциального напряжения с моста:
- 1) собрать схему калибровки согласно рисунку В.2 приложения В, для чего включить все компоненты системы:
	- ПЭВМ (убедиться в отсутствии сообщения об ошибках ее самотестирования и загрузки операционной среды);
	- НМ с калибруемым модулем;
	- мультиметр;

dama

Подп.

дубл.

Nº

Инв.

δõ инв. Взам.

oama

- 2) запустить на мультиметре режим автокалибровки. После завершения автокалибровки установить мультиметр в режим измерения напряжения постоянного тока с автоматическим выбором диапазона измерений;
- 3) подключить измерительный кабель мультиметра к гнездам «S+» и «S-» левой пары гнезд «S+» и «S-» ИТМ, относящейся к разъему «МОСТ», с соблюдением полярности. Экранный провод подключить к клемме заземления ИТМ;
- 4) запустить на исполнение программу «p mtm8 pxi», в открывшемся окне «Выбор инструмента» из списка выбрать проверяемый модуль. Нажать кнопку «ОК». Выждать не менее 10 мин;

Примечание - Перед началом проверки рекомендуется разместить ярлык программы «p mtm8 pxi.exe» на рабочем столе операционной системы.

- 5) в открывшейся программной панели выбрать вкладку «Калибровка», выбрать режим работы «калибровка напряжения диагонали моста» и нажать кнопку запуска  $\circledcirc$
- 6) патч-кордом соединить 1-й канал модуля на переходнике МТМ8 с разъемом «MOCT» ИТМ:
- 7) в открывшейся программной панели установить калибруемый канал 1 и нажать кнопку «Продолжить»;
- 8) ручкой «S» на ИТМ установить дифференциальное напряжение равным минус 50 мВ  $\pm$  5 %. Измеренное мультиметром PV1 значение установленного напряжения по показаниям мультиметра PV1, округлённое не менее чем до пяти значащих цифр, ввести в окно ввода на программной панели. Нажать на кнопку «Продолжить»;
- 9) ручкой «S» на ИТМ установить дифференциальное напряжение равным  $50$  мB  $\pm$  5 %. Измеренное мультиметром PV1 значение установленного напряжения по показаниям мультиметра PV1, округлённое не менее чем до шести значащих цифр, ввести в окно ввода на программной панели. Нажать на кнопку «Продолжить»;
- 10) записать полученные коэффициенты в РПЗУ;
- 11) повторить действия 7)-10) для остальных каналов.

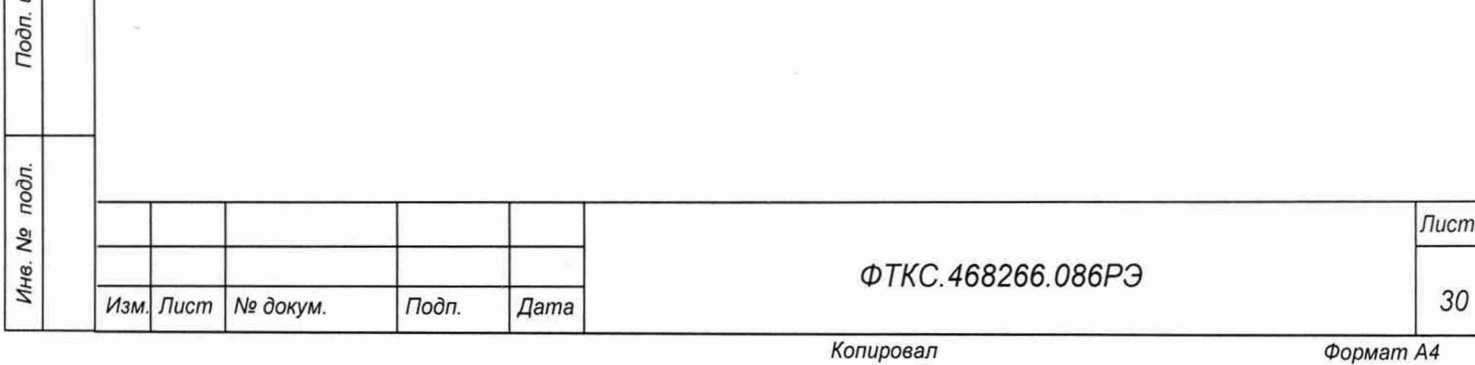

## **Приложение Б (обязательное)**

# **Назначение контактов соединителя 5536437-4 на лицевой панели модуля**

Б.1 Назначение контактов соединителя 5536437-4 на лицевой панели модуля приведено в таблице Б.1.

Таблица Б.1

Подп. дата

Инв. № дубл.

Взам. инв. Ме

Подп. и дата

 $\overline{\mathfrak{m}}$ 

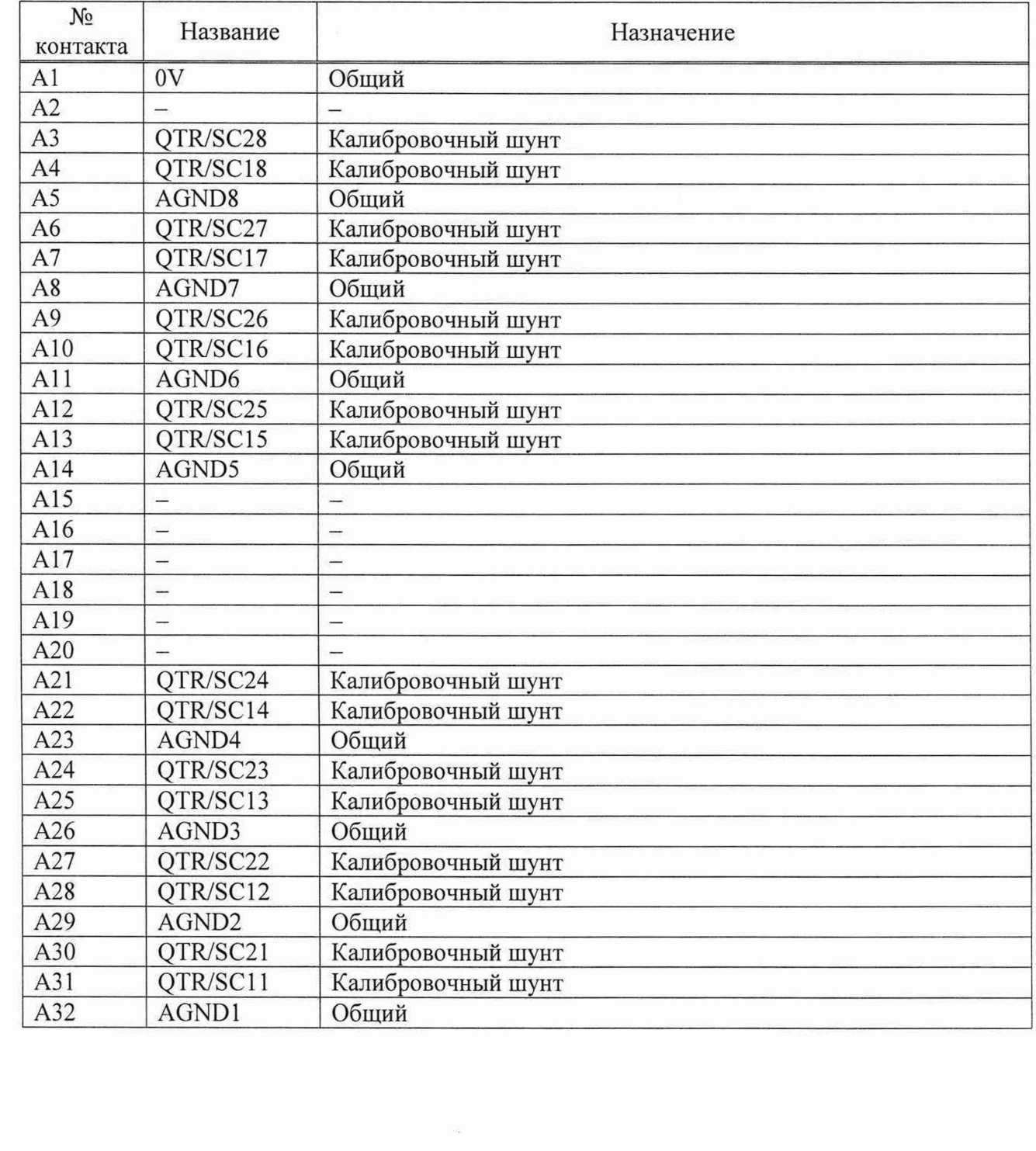

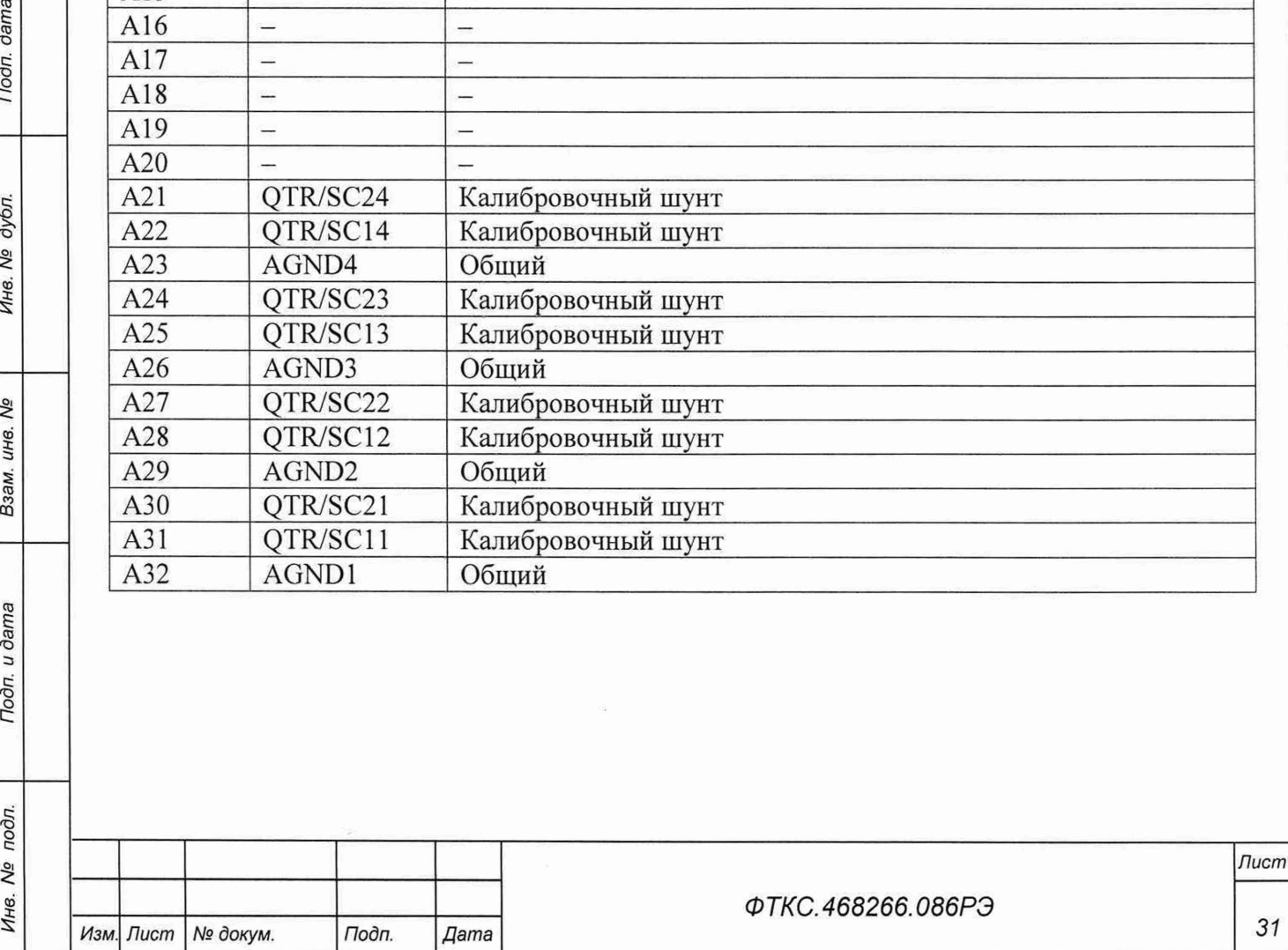

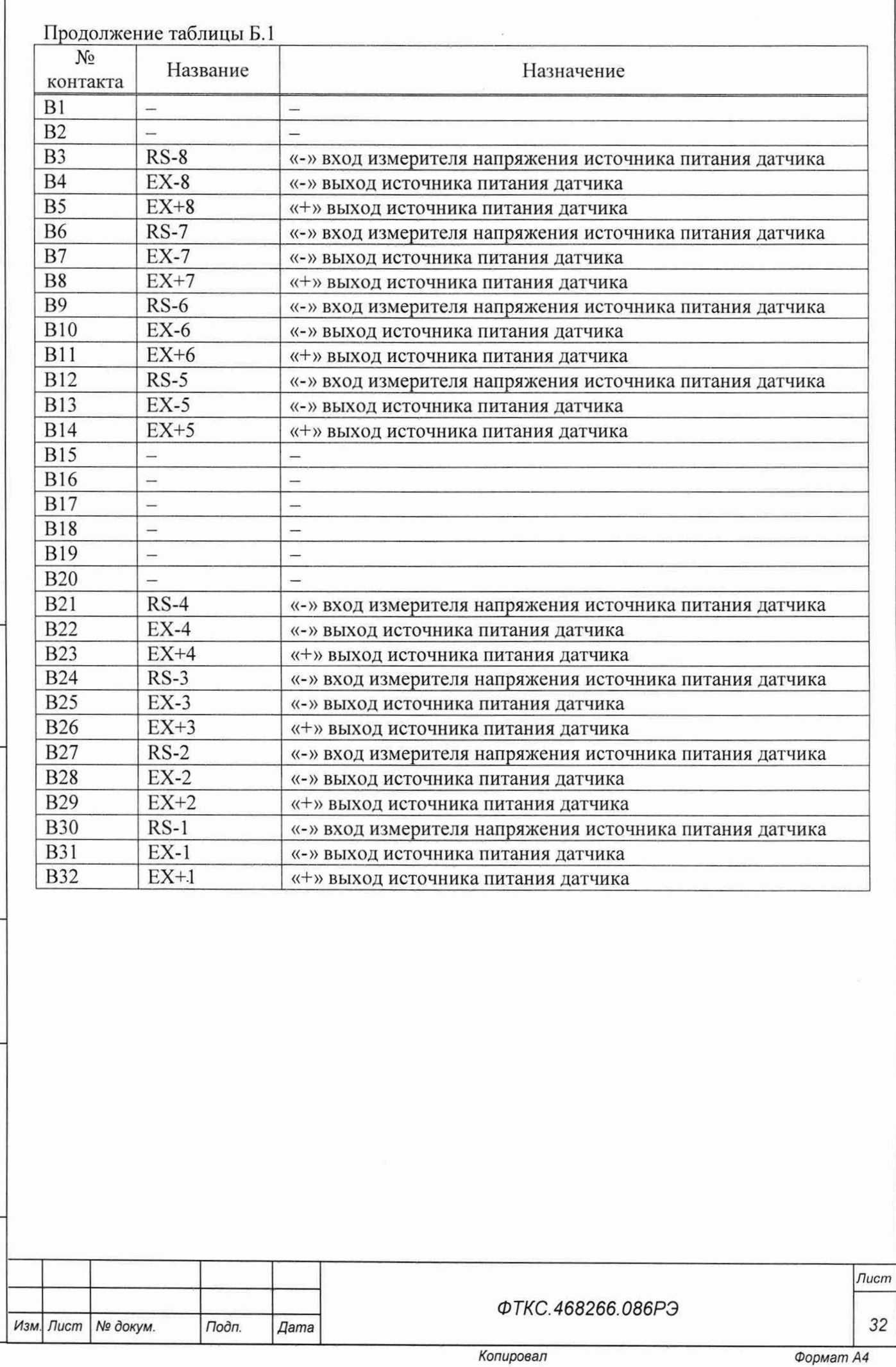

*Инв. № подл. Подп. и дата Взам. инв. N9 Инв. № дубл. Подп. дата*

Взам. инв. Ме

Подп. и дата

Инв. № подл.

Tloðn. ðama

Инв. № дубл.

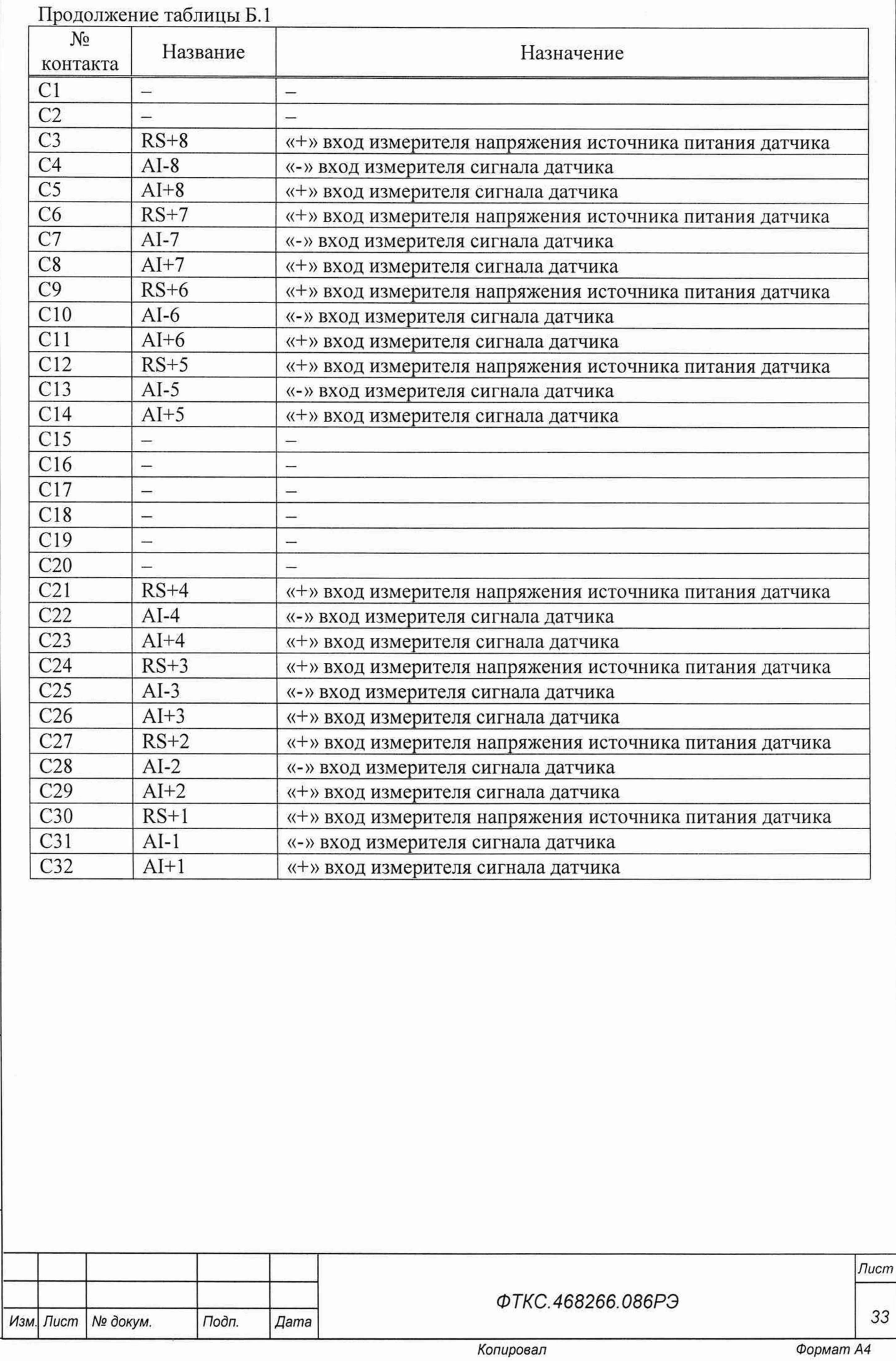

Подп. дата *Инв. № подл. Подп. и дата Взам. инв. № Инв. № дубл. Подп. дата* Инв. № дубл. Взам. инв. Ме Подп. и дата

Инв. № подл.

## Приложение В (обязательное) Схема рабочего места

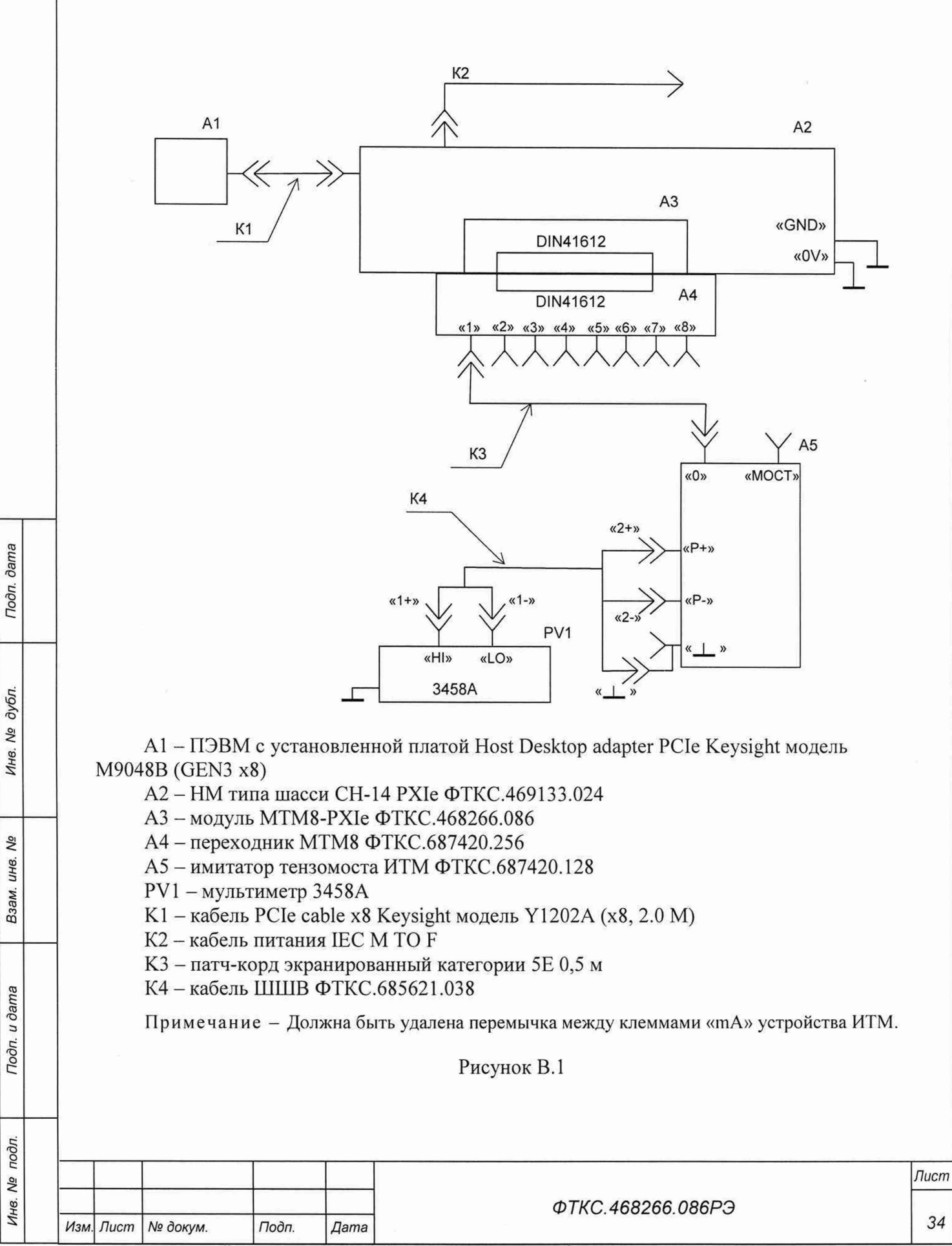

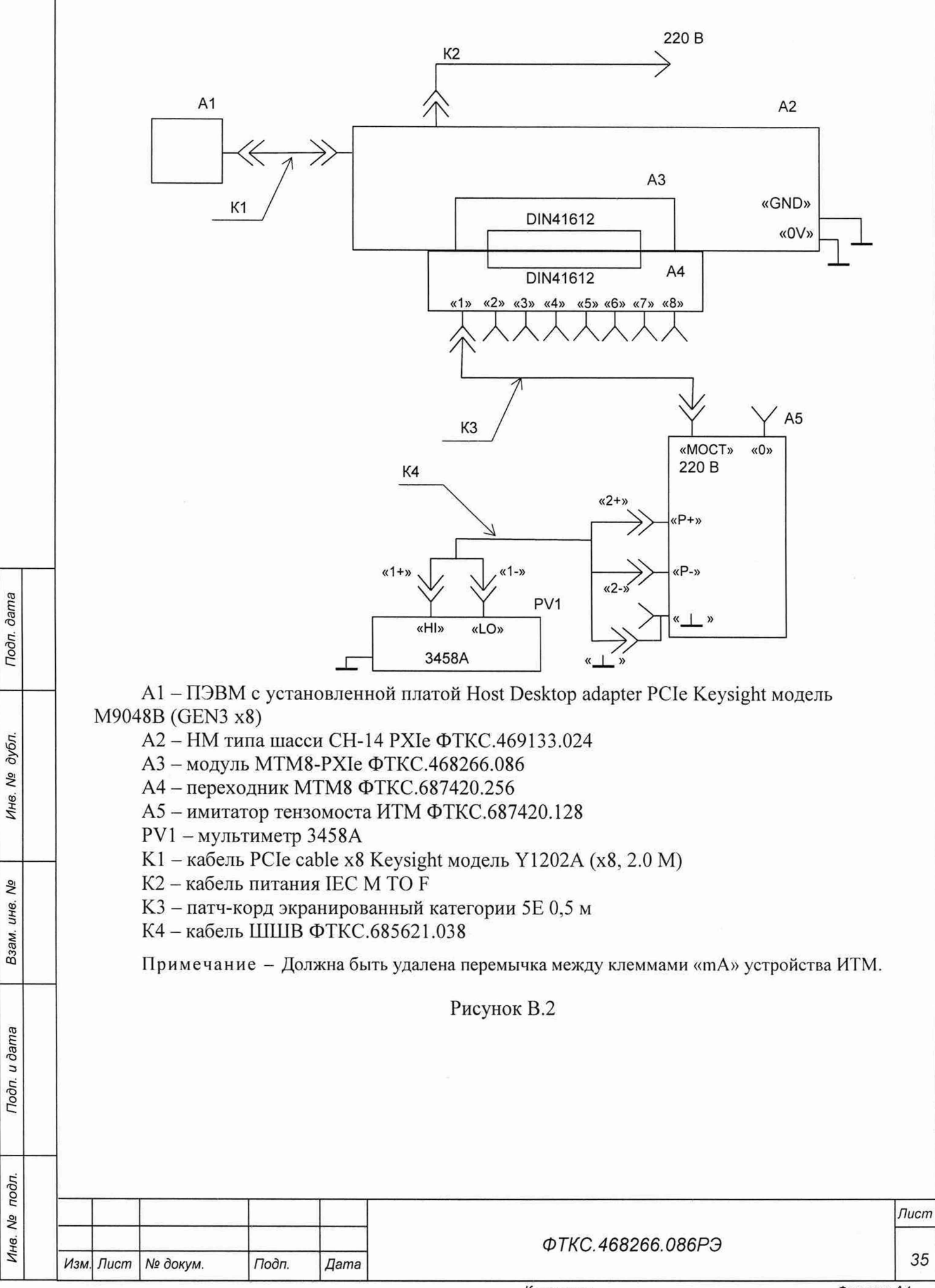

### Приложение Г (обязательное) Обозначения, принятые в протоколе поверки

Un - эталонное напряжение, подаваемое на входы измерительных каналов модуля; En - эталонная деформация, подаваемая на входы измерительных каналов модуля; Ux - среднее измеренное значение напряжения из 100 измеренных значений; Ех - среднее измеренное значение деформации из 100 измеренных значений; dUmax - максимальное значение абсолютной погрешности измерения напряжения; dUs - среднее значение абсолютной погрешности измерения напряжения; dEs - среднее значение абсолютной погрешности измерения деформации; Axs - среднее значение относительной приведенной погрешности измерений; Ахтах - максимальное значение относительной приведенной погрешности измерений; An - норма погрешности.

Примечание - Ux, Ex, dUmax, dUs и dEs рассчитывается по значениям, находящимся внутри доверительного интервала. Доверительный интервал Р рассчитывается по всей совокупности результатов измерений следующим образом

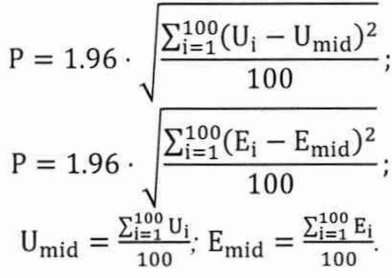

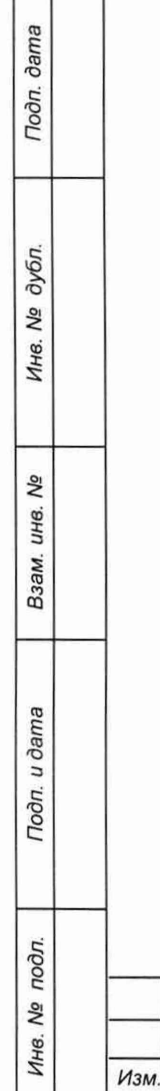

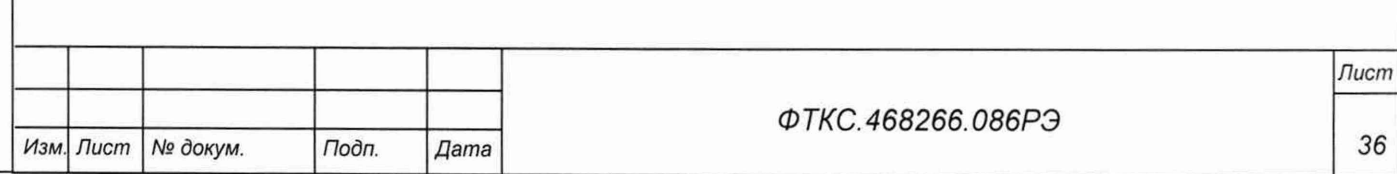

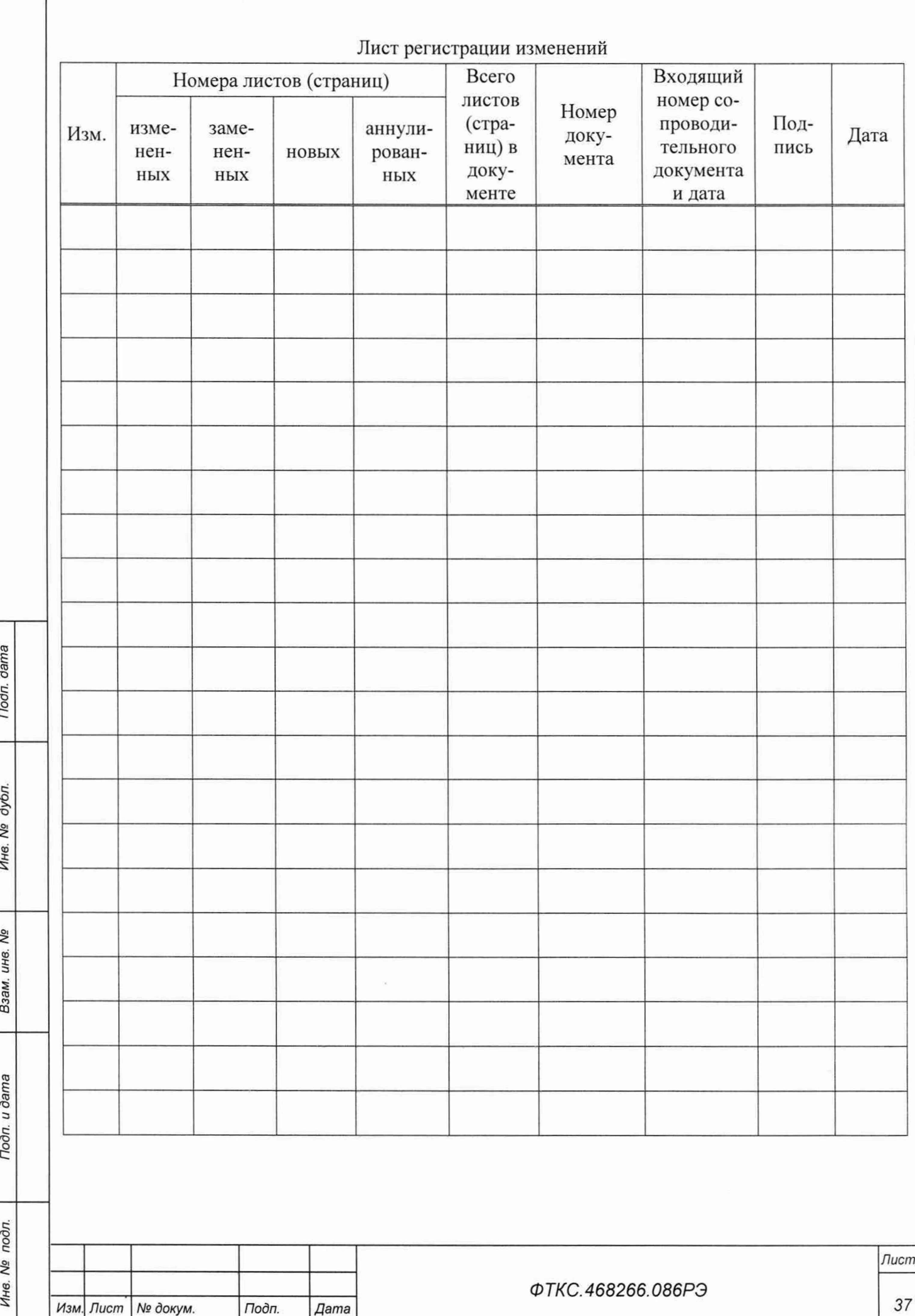